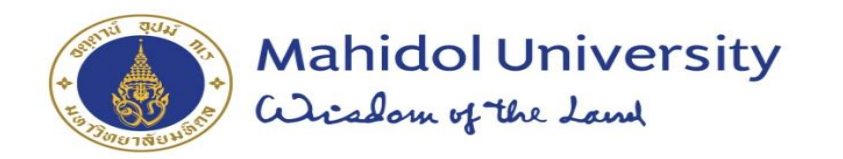

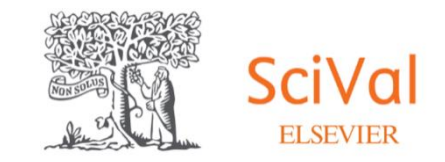

## **"การวิเคราะห์และใช้งานโปรแกรม SciVal ตามแนวทางยุทธศาสตร์ ด้านวิจัยมหาวิทยาลัยมหิดล (SciVal for AXiiS)"**

ครั้งที่ 2/2566

14 มิถุนายน 2566

เวลา 9.00 – 12.00 น.

ผ่านระบบ Cisco Webex Meeting

**ดร.นริศรา โกมลวรรธนะ ศูนย์วิจัยและพัฒนาอุปกรณ์ชีวการแพทย์** นริศรา โกมลวรรธนะ | การวิเคราะห์ศักยภาพด้านวิจัยโดยใช้โปรแกรม SciVal **18 ปี 20 ปี 20 ปี 20 ปี 20 ปี 20 ปี 20 ปี 20 ปี 20 ปี 20 ปี 20 ปี 20 ปี 20 ปี 20 ปี 20 ปี 20 ปี 20 ปี 20 ปี 20 ปี 20 ปี 20 ปี 20 ปี 20 ปี 20 ปี 20 ปี 2** 

ุ่ มหิดลสิทธาคาร

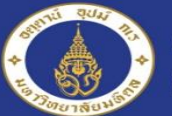

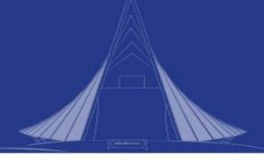

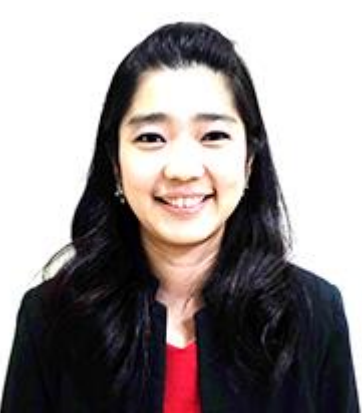

## **Narisra Komalawardhana**

*Institute of Molecular Biosciences, Mahidol University*

## **Education**

Ph.D. in Science and Technology Education Institute of Innovative for Learning, Mahidol University

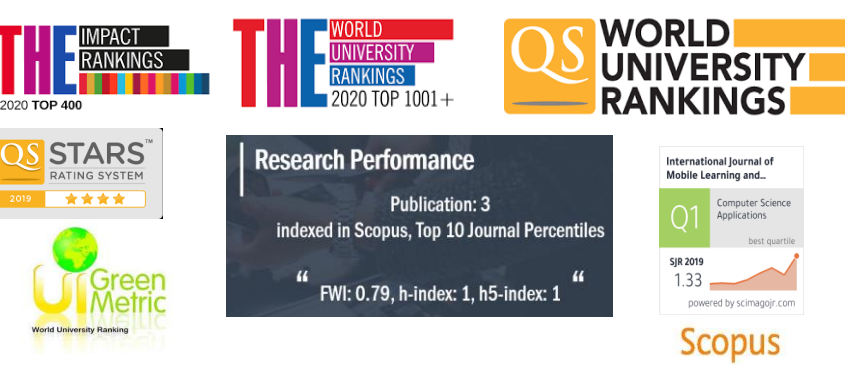

## **Professional**

- 2020 Now Head of Biomedical Instrumentation for Research and Development Center, Institute of Molecular Biosciences, Mahidol University
- 2013 2020 Head of Research Information and public relation Unit, Research Division, Mahidol University
- 2002 2012 Private Sectors related to Information Technology in business/

Data Analyst/Business Analyst/Project Manager

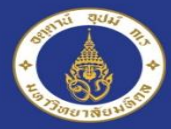

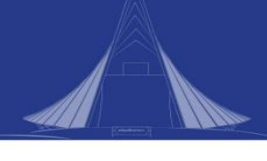

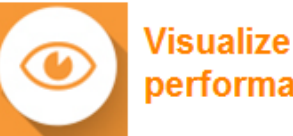

**Visualize research** performance

progress

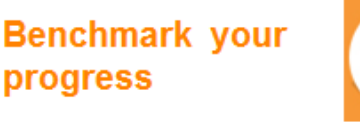

Ready made at-a-glance snapshots of any selected entity

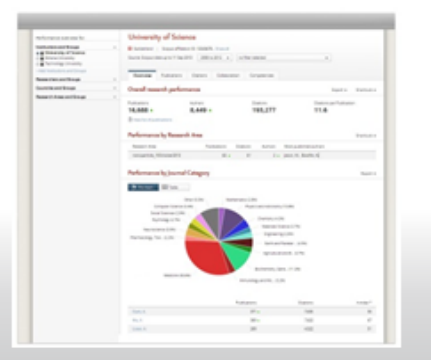

Flexibility to create and compare any research groups

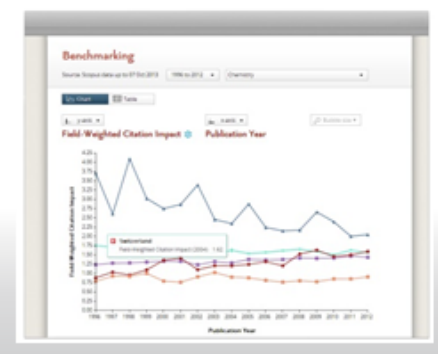

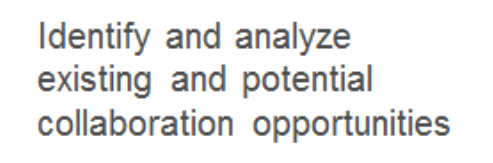

partnerships

Develop collaborative

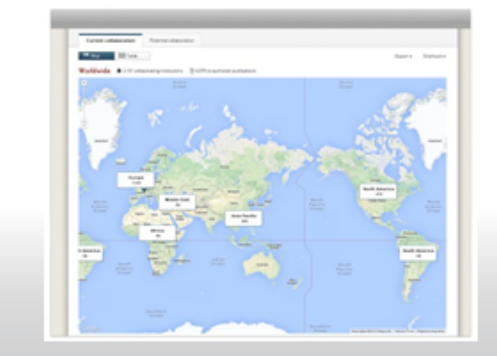

**Outline**

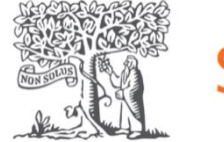

SciVal **ELSEVIER** 

- 1. What is SciVal?
- 2. Overview Module
- 3. Benchmarking Module
- 4. Collaboration Module
- 5. Trends Module
- 6. Exercise/ Case study
- 7. SciVal for AXiiS

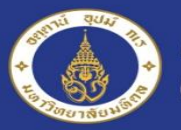

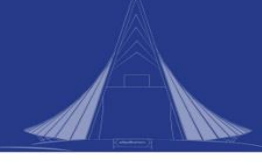

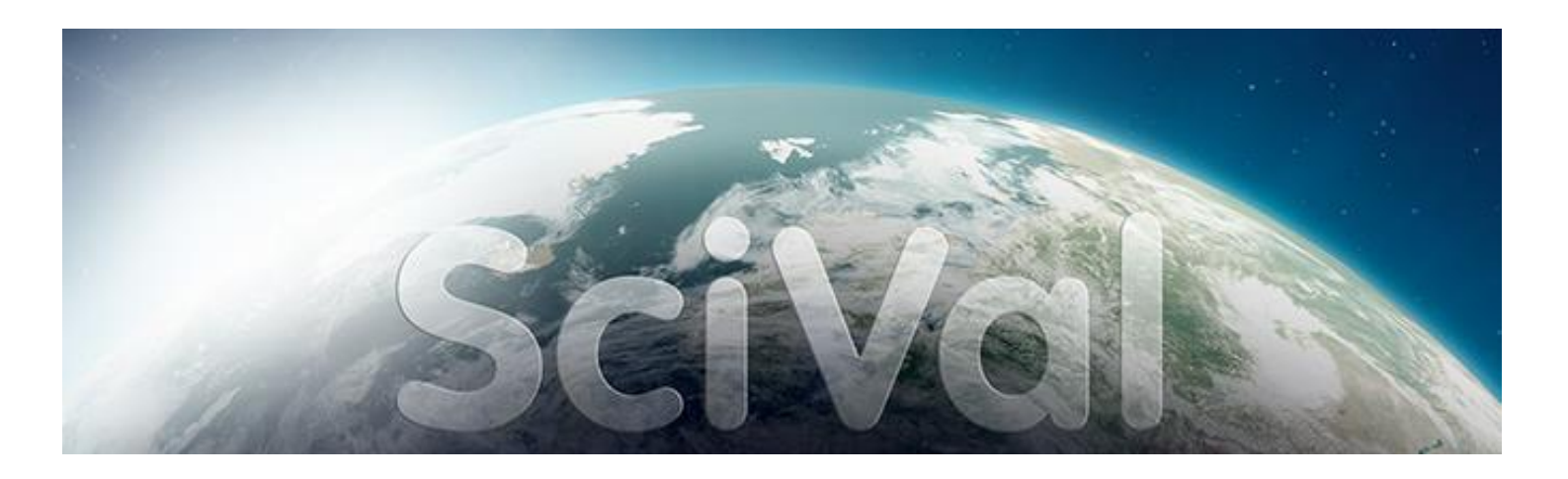

### **SciVal**

เป็นผลิตภัณฑ์ในรูป web-based Tool ของบริษัท ELSEVIER เป็นเครื่องมือในการศึกษาสมรรถนะด้านการ วิจัยของหน่วยงาน รวมทั้งความร่วมมือกับสถาบันอื่นๆ ทั้งภายในประเทศและต่างประเทศ ที่จะสามารถแข่งขันได้ในเวที นานาชาติ เพื่อใช้ในการตัดสินใจเชิงยุทธศาสตร์ สามารถบอกและวิเคราะห์สมรรถนะของการวิจัยของหน่วยงานได้ใน ระดับภาควิชา หรือระดับประเทศได้ โดยใช้ข้อมูลจากฐานข้อมูล SCOPUS

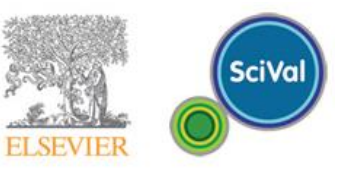

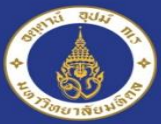

#### **ELSEVIER**

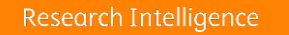

#### SciVal is Elsevier's research intelligence tool

SciVal offers quick, easy access to the research performance of 220 nations and 8,500 research institutions worldwide, and groups of institutions

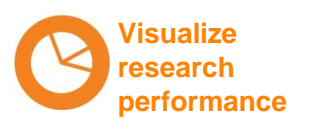

Ready-made-at a glance snapshots of any selected entity

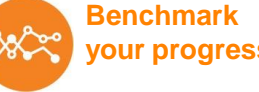

Flexibility to create and compare any research groups

**your progress**

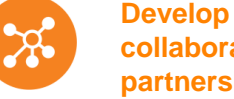

**collaborative partnerships**

**Analyze research trends**

Identify and analyze existing and potential collaboration opportunities

Analyze research trends to discoverthe top performers and rising stars

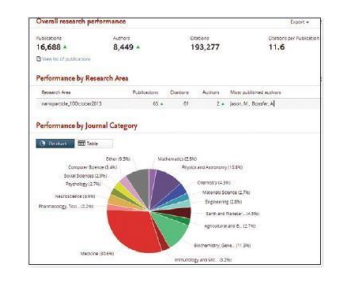

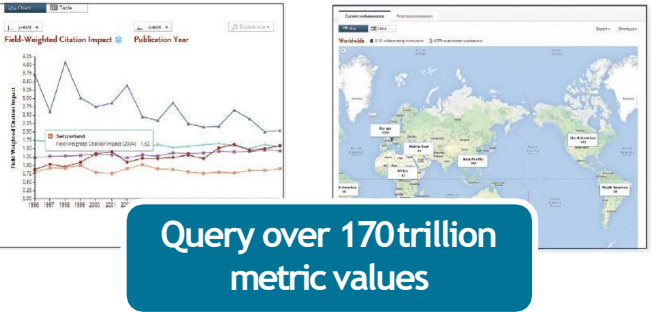

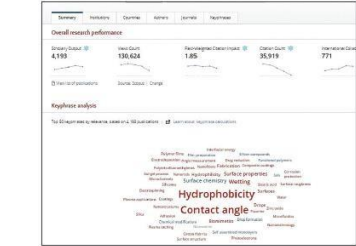

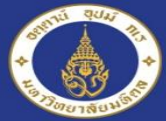

**Mahidol University** a Grisdom of the Land

### **SciVal : Start July 1, 2013**

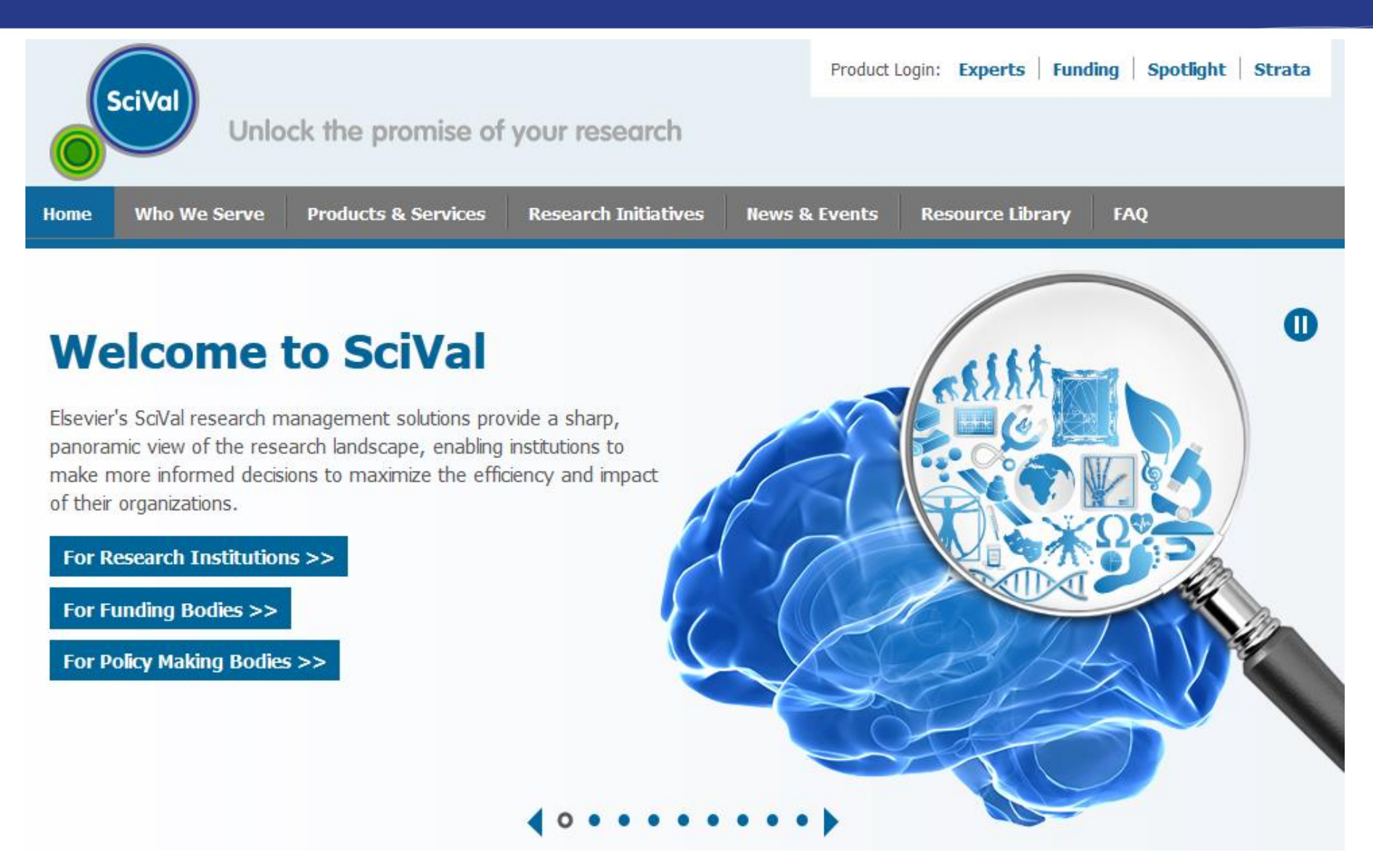

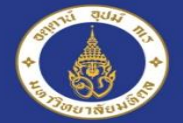

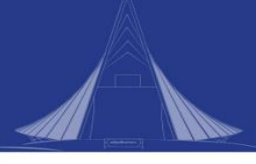

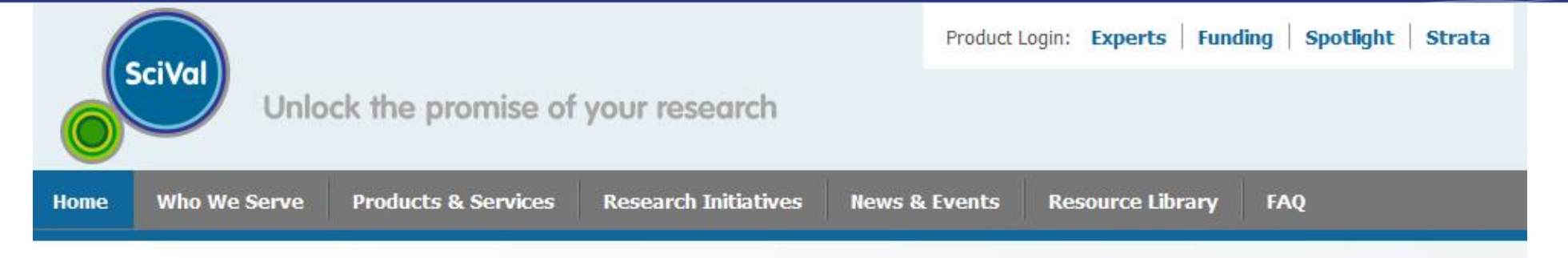

### **SciVal Spotlight**

Evaluate your institution's or country's research strengths, define and execute your research strategy and explore opportunities for collaboration with peer institutions.

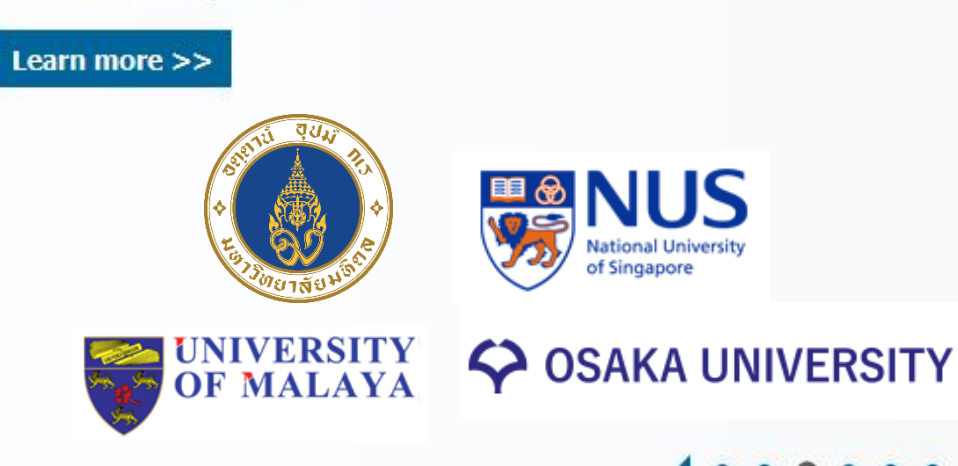

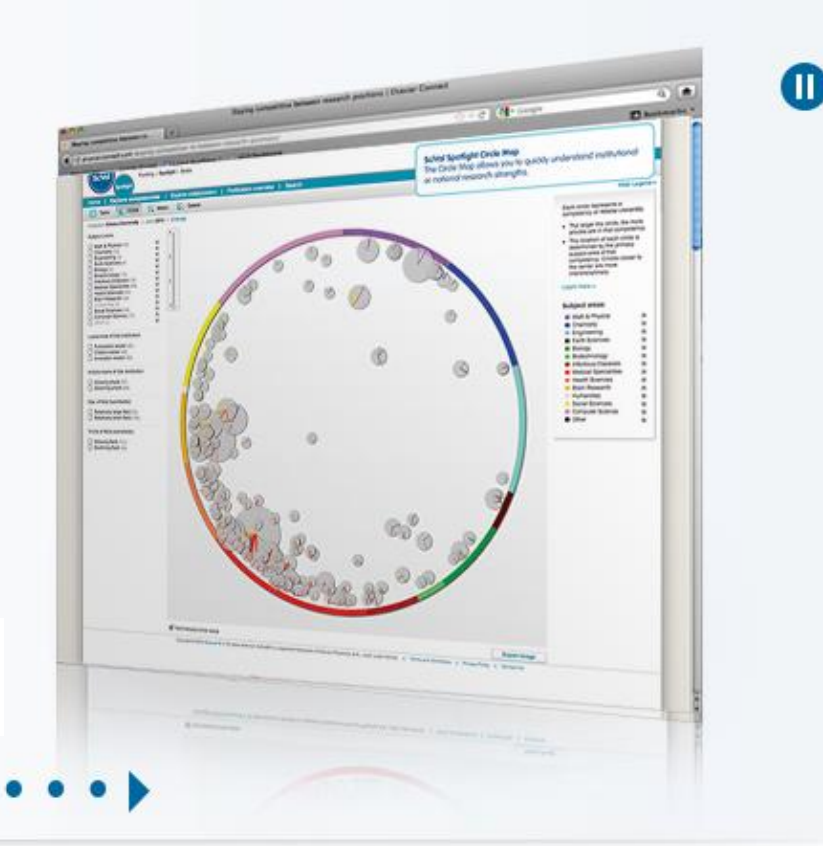

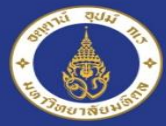

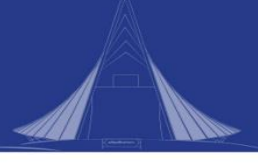

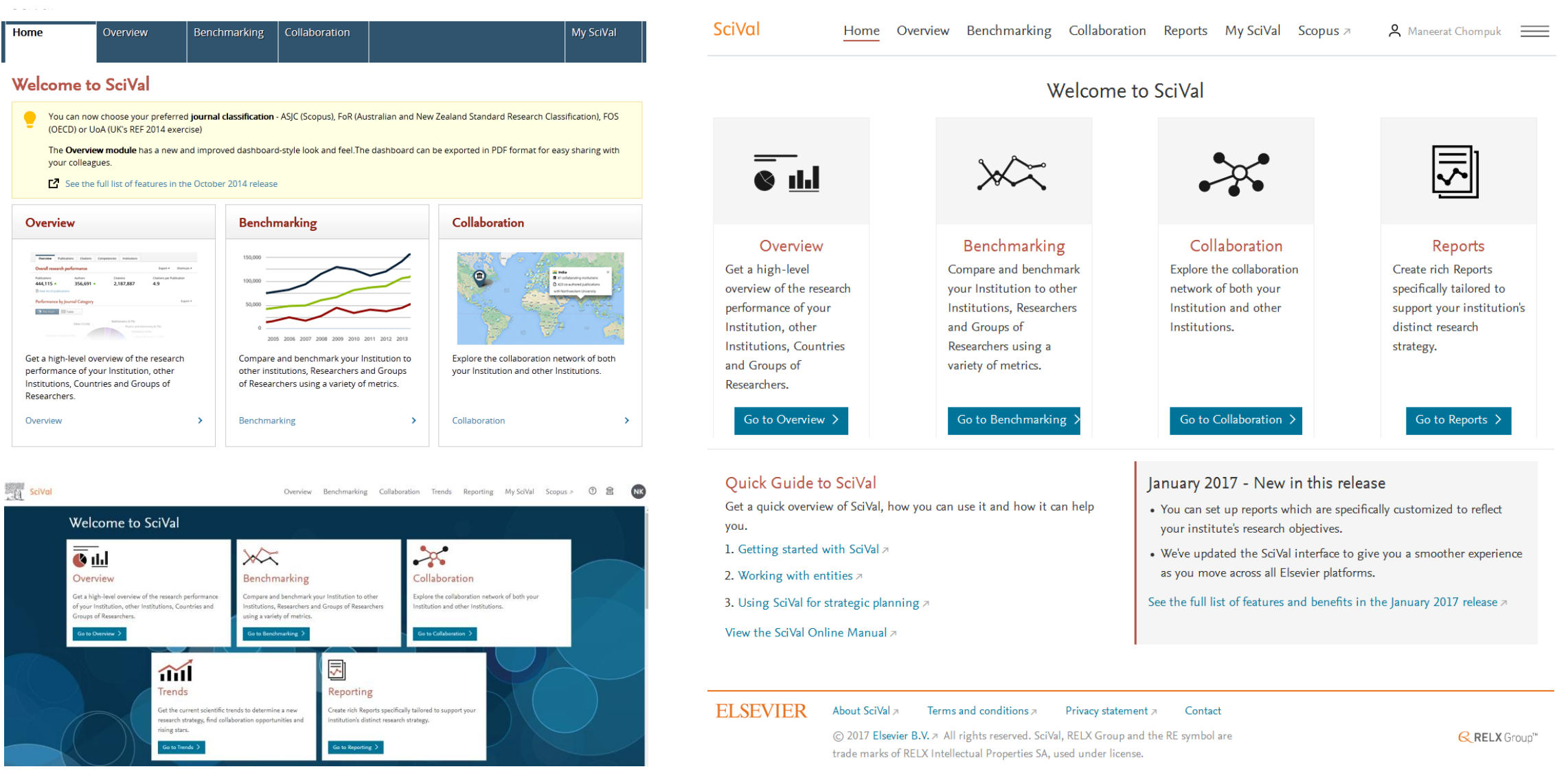

นริศรา โกมลวรรธนะ | การวิเคราะห์ศักยภาพด้านวิจัยโดยใช้โปรแกรม SciVal 8

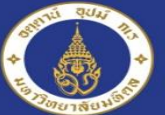

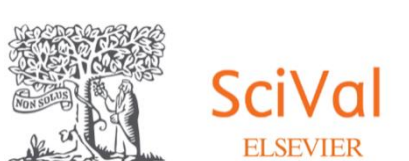

# **Login**

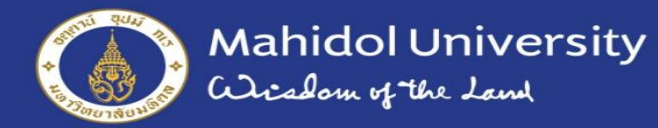

C

e scival.com

Sign in

Q ☆

Scopus<sub>7</sub>

#### SciVal SM

### Welcome to SciVal

SciVal offers quick, easy access to research performance of more than 16,500 research institutions and their associated researchers from 231 nations worldwide.

Don't have access? Request a consultation z

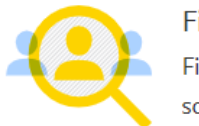

Find Find collaborators to spur innovative solutions to complex problems.

**www.scival.com**

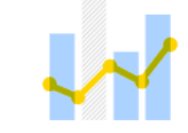

Demonstrate Demonstrate my impact for promotion and funding applications.

Learn more >

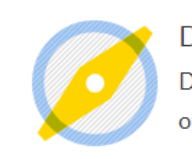

**Discover** Discover relevant cross-disciplinary areas of research.

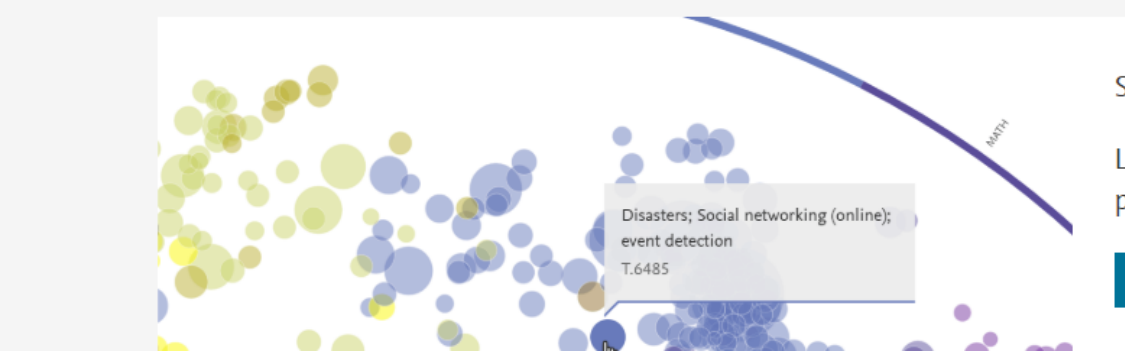

SciVal provides 96,000 niche areas of research for you to explore

Locate specific areas of interest and find potential collaboration partners

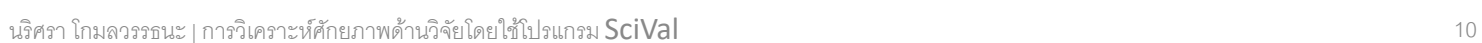

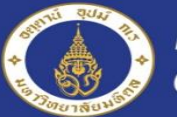

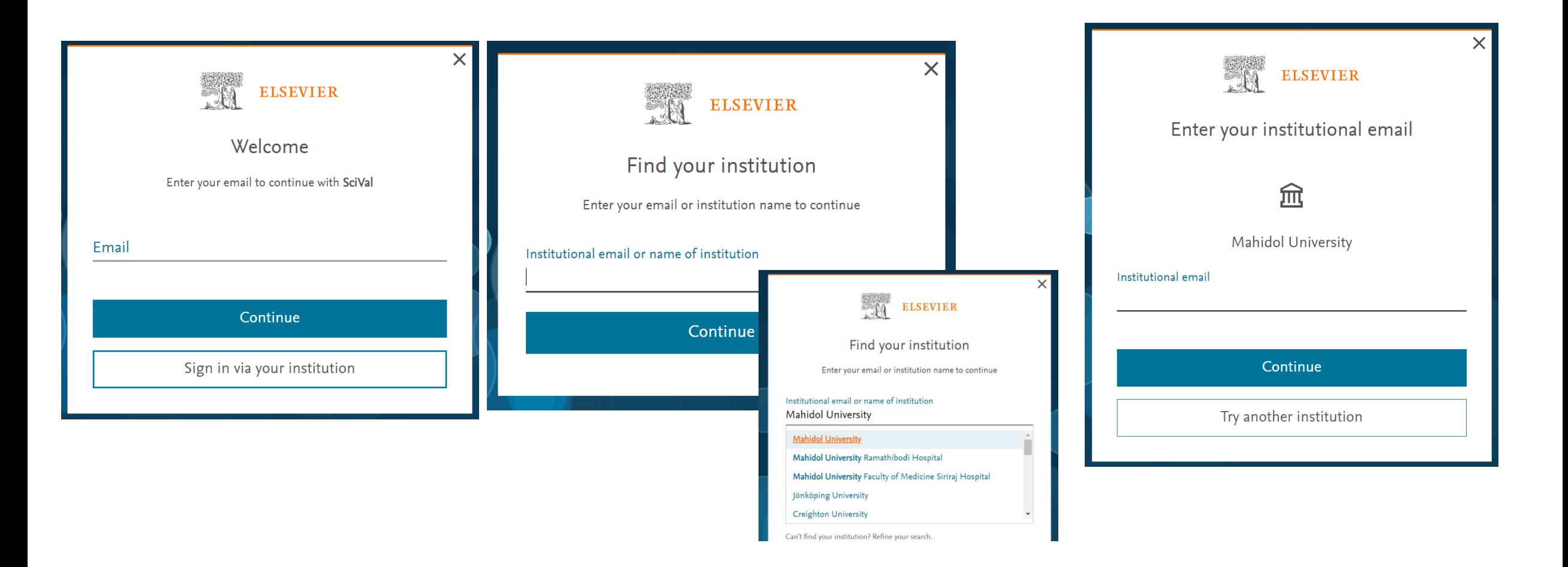

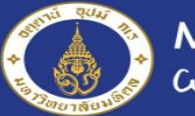

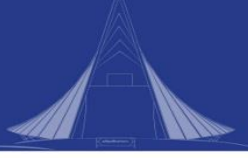

## Check email

### **ELSEVIER**

Welcome,

Click the link below to get access to the Elsevier services you use via **Mahidol University.** 

#### Get access

Or use this link:

https://id.elsevier.com/ext/EIARedeem?dgcid=raven\_id\_institutionalaccess\_email\_ SCIVAL&emailSignIn=8PVwYhTGuoibZD7ADcbho3LuwImjWN05BdQpjcJIf0Ldrg UVEBTySDksENEdD1hl&ui\_locales=en-US

The Elsevier team

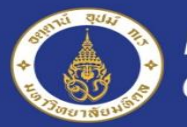

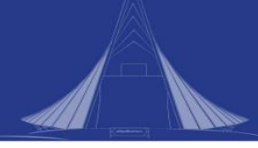

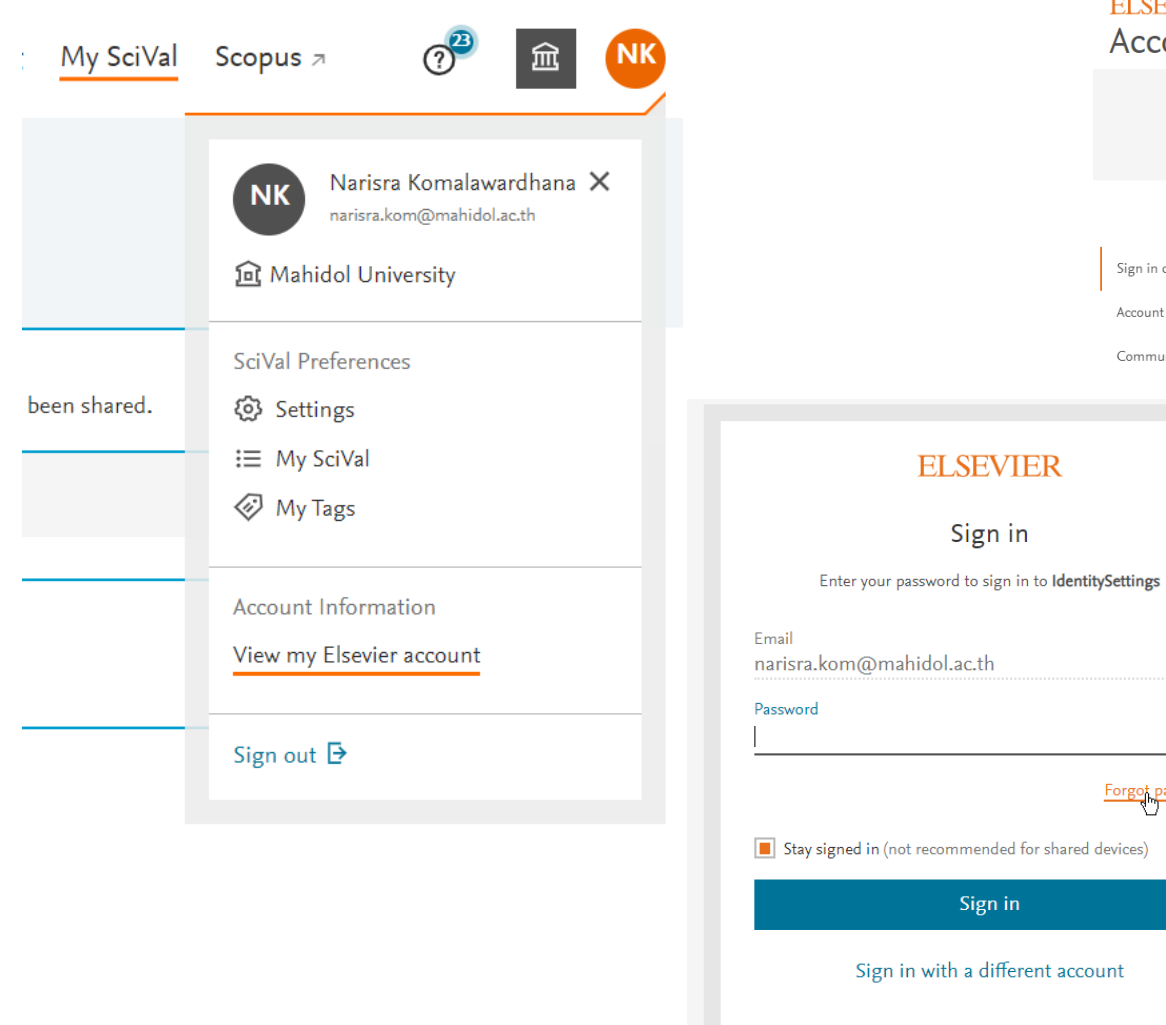

#### **ELSEVIER** Account

Sign in details

Account information

 $\times$ 

Communications

Changing your account details and settings will change them across other Elsevier products such as Mendeley and ScienceDirect. For more information, please visit our Privacy Center.

#### K Back to SciVal

#### Sign in details

You can use your email address below to sign in.

Primary email

Password

narisra.kom@mahidol.ac.th

 $\begin{smallmatrix} \bullet\bullet\bullet\bullet\bullet\bullet\bullet\bullet\bullet\end{smallmatrix}$ 

 $\mathbb{R}$ 

Forgot password?

![](_page_13_Picture_0.jpeg)

![](_page_13_Figure_2.jpeg)

![](_page_13_Figure_3.jpeg)

~ ij - Research Areas provided by SciVal: Quantum Simulation | SDG 15: Life on Land (2022) | View more

![](_page_14_Picture_0.jpeg)

![](_page_14_Picture_2.jpeg)

## **Overview Module**

![](_page_15_Picture_0.jpeg)

![](_page_15_Figure_2.jpeg)

![](_page_15_Figure_3.jpeg)

~ ij - Research Areas provided by SciVal: Quantum Simulation | SDG 15: Life on Land (2022) | View more

![](_page_16_Picture_0.jpeg)

血

 $\lambda$ 

 $\Box$ 

 $\Box$ 

 $\odot$ 

盟

 $\boxdot$ 

颚  $\circ$ <sup>3</sup>  $m$ SciVal Overview Benchmarking Collaboration Trends Reporting My SciVal Scopus a Mahidol University \*  $\oslash$  Hide tags  $\times$ Report from template บหาวิทยาลัยบหิดล Institutions and Groups  $\circlearrowright$ Thailand | More details on this Institution  $\bigstar$  Favorites 2017 to >2022 V All subject areas **▽** ASJC (■ ) 盒 Data sources **O @** Mahidol University Summary Topics Rankings Collaboration Published Viewed Cited Authors Patent Impact Media Impact Awarded Grants + Add Summary to Reporting Export V Overall research performance + Add to Reporting  $19,635$   $\triangle$  $13.722$   $\triangle$ 1.11 Scholarly Output (1) Field-Weighted Citation Impact (1) Authors 52.8% All Open Access Yearly breakdown View list of publications 158,398 8.1 100 Citation Count (1) Citations per Publication (D)  $h5$ -index  $\textcircled{1}$ Publication share by Subject Area + Add to Reporting Donut Chart  $\checkmark$ Segment size represents relative publication share per Subject Area. Note that a publication can be mapped to multiple Subject Areas. Learn more a ίщ Computer Science (5.1%) Other Physics and Astronomy (3.9%) Analyze your Home Institution Chemistry (6.1%) (above) or add other ones. Multidisciplinary (5.0%) Materials Science (3.9%) Social Sciences (6.1%) You haven't added any other Institutions Engineering (6.7%) yet - get started below. Tip: SciVal contains Pharmacology, Toxicology and Pharmaceutics (7.0%) Environmental Science (4.8%) predefined Institution Groups, e.g. US Agricultural and Biological Sciences (8.8%) States, UArctic, Ivy League etc. Biochemistry, Genetics and Molecular Biology (16.1%) Immunology and Microbiology (9.5%) + Add new Medicine (53.4%)

![](_page_17_Picture_0.jpeg)

![](_page_17_Picture_2.jpeg)

## **Researchers and Group**

![](_page_18_Picture_0.jpeg)

![](_page_18_Picture_2.jpeg)

![](_page_18_Picture_3.jpeg)

![](_page_19_Picture_0.jpeg)

![](_page_19_Picture_2.jpeg)

### **Define a new Researcher**

![](_page_19_Picture_24.jpeg)

![](_page_20_Picture_0.jpeg)

![](_page_20_Picture_2.jpeg)

![](_page_20_Picture_13.jpeg)

![](_page_21_Picture_0.jpeg)

![](_page_21_Picture_2.jpeg)

![](_page_21_Picture_16.jpeg)

![](_page_22_Picture_0.jpeg)

![](_page_22_Picture_2.jpeg)

![](_page_22_Picture_3.jpeg)

![](_page_23_Picture_0.jpeg)

![](_page_23_Picture_2.jpeg)

![](_page_23_Figure_3.jpeg)

![](_page_24_Picture_0.jpeg)

![](_page_24_Picture_2.jpeg)

### **Define a new Group of Researchers**

![](_page_24_Figure_4.jpeg)

![](_page_25_Picture_0.jpeg)

Define a new Group of Researchers  $\times$  $\overline{\mathbf{v}}$ All tags  $\blacktriangledown$ All Researchers and Groups Hide tags  $2<sup>o</sup>$  $\begin{array}{c} \n\mathbf{C} \n\end{array}$  $Q \otimes \text{Tags } \vee$ All Type to filter Type to filter 2 Abhicharttibutra, Kulwadee ↓ & My Researcher Group 1  $\aleph$ 2 Baosoung, Chavee  $+$  Add group Bhaktikul, Kampanad  $\mathbb{H} \prod \mathcal{L}_{p}$  Abhicharttibutra, Kulwadee CMU\_NS : > % Biomedical Sciences, MB MU  $\Box$   $\mathcal{L}_{\ell}$  Baosoung, Chavee <sup>2</sup> > <sup>2</sup> Biotechnology, MB MU CMU\_NS 2 Boonchieng, W.  $\Box$   $\oslash$  Bhaktikul, Kampanad 2 Boonserm, Panadda Buddhirakkul, Prapim  $\Rightarrow$   $\mathcal{P}_\mathcal{P}$  Bunyaratavej Ahnond Bunyaratvej, Ahnond → *R*<sub>2</sub> Center for Biomedical Instrument, MB MU Separation of Separation Certain Sevelopment, MB MU 2 Chairoungdua, Arthit 2 Chaiwat, Weerawut A Chaiyen, Pimchai Chanprasit, Chawapornpan 2 Chantasart, Doungdaw P Charoensawan, Varodom 2 Chetsawang, Banthit Save and finish >

![](_page_26_Picture_0.jpeg)

![](_page_26_Picture_2.jpeg)

![](_page_26_Picture_3.jpeg)

![](_page_27_Picture_0.jpeg)

![](_page_27_Picture_2.jpeg)

![](_page_27_Picture_24.jpeg)

![](_page_28_Picture_0.jpeg)

![](_page_28_Picture_2.jpeg)

 $\overline{\phantom{a}}$ 

 $-$ 

#### Need an example?  $\times$ 上 Download file  $\bigcap$  XLS **f** CSV  $\bigcap$  JSON Replace the example content with your own content. # Or structure your file like this Name variants Affiliation College (Level 1) School (Level 2) Discipline (Level 3) EIDs DOIs PMIDs Title ISSN/Volume/Issue/Pages Scopus Author ID Project Snowball -Sharing data for 18770509/33//297-300 Colledge, Lisa Colledge, L. **Oxford University** cross-institutional 1389130/92/2/367-376 benchmarking 2-s2.0-80051744268 Kamalski, Judith Kamalski, J **Utrecht University** 2-s2.0-84866145113 6505857281 Heeman, Frans C. What have the genomics ever Donohoe, Gary J. Dublin University College of Arts School of Psycology Psychology done for the psychoses? The more information, the higher the accuracy of the results. If you fill Level's columns, it will pre-populate your hierarchy structure like above. All hierarchy structure can be created or edited on step 3. & Colledge, Lisa & Kamalski, Judith & Heeman, Frans C. **Research Management and Development Division, Office of President, Mahidol University**

![](_page_29_Picture_0.jpeg)

![](_page_29_Picture_2.jpeg)

## **Edit**

## **Researchers & Group**

![](_page_30_Picture_0.jpeg)

![](_page_30_Picture_13.jpeg)

![](_page_31_Picture_0.jpeg)

![](_page_31_Picture_2.jpeg)

![](_page_31_Picture_3.jpeg)

Mahidol University<br>adecolom of the Land

### Researchers and Groups

![](_page_31_Picture_21.jpeg)

![](_page_32_Picture_0.jpeg)

![](_page_32_Picture_2.jpeg)

![](_page_32_Picture_20.jpeg)

![](_page_33_Picture_0.jpeg)

![](_page_33_Picture_2.jpeg)

#### Edit your Group of Researchers  $\times$  $\overline{\vee}$ All Researchers and Groups All tags  $\overline{\vee}$ Hide tags  $2<sup>8</sup>$  $\circlearrowright$  $Q \notimes \text{Tags } \vee$ All Type to filter Type to filter 2 Abhicharttibutra, Kulwadee  $\Box \lor$   $\mathcal{P}_{\mathscr{D}}$  My Researcher Group 1 2 Baosoung, Chavee  $+$  Add group 2 Bhaktikul, Kampanad : 2 Abhicharttibutra, Kulwadee CMU\_NS > % Biomedical Sciences, MB MU  $\Box$   $\partial$  Baosoung, Chavee > % Biotechnology, MB MU  $CMU$ \_NS 2 Boonchieng, W. **D** & Bhaktikul, Kampanad Boonserm, Panadda 2 Buddhirakkul, Prapim → *S* Bunyaratavej Ahnond 2 Bunyaratvej, Ahnond > % Center for Biomedical Instrument, MB MU >  $\frac{20}{10}$  Center for Vaccine Development, MB MU 2 Chairoungdua, Arthit 2 Chaiwat, Weerawut & Chaiyen, Pimchai 2 Chanprasit, Chawapornpan 2 Chantasart, Doungdaw 2 Charoensawan, Varodom ✓ 2 Chetsawang, Banthit Save and finish

![](_page_34_Picture_0.jpeg)

![](_page_34_Picture_2.jpeg)

![](_page_34_Picture_17.jpeg)

![](_page_35_Picture_0.jpeg)

![](_page_35_Picture_2.jpeg)

# **Group Sharing**
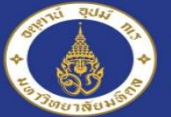

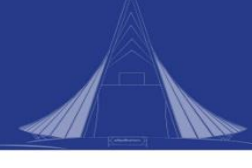

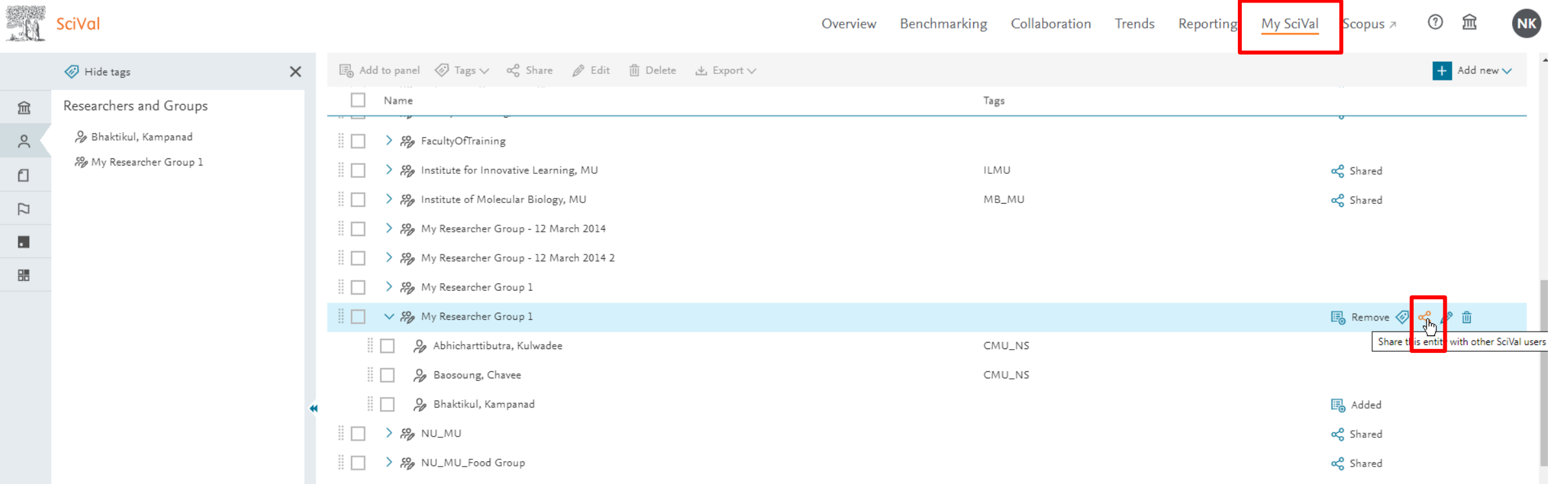

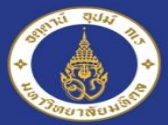

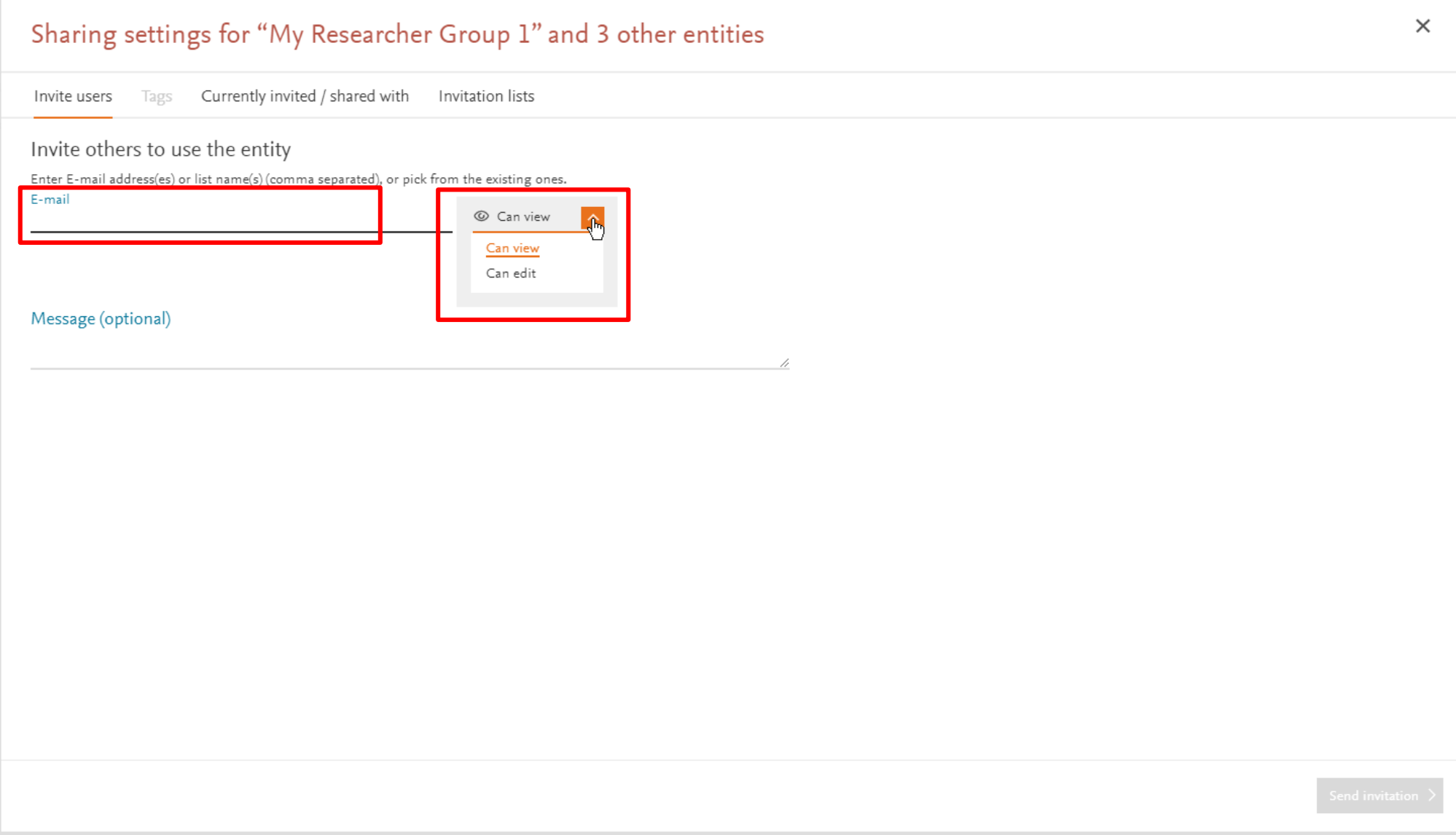

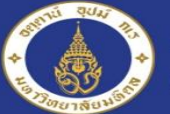

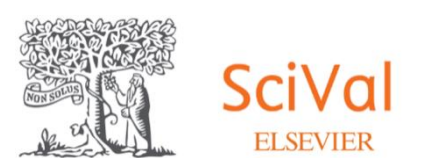

# **Benchmarking Module**

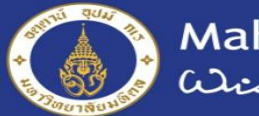

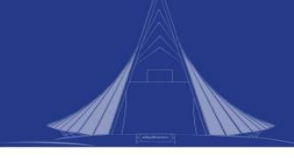

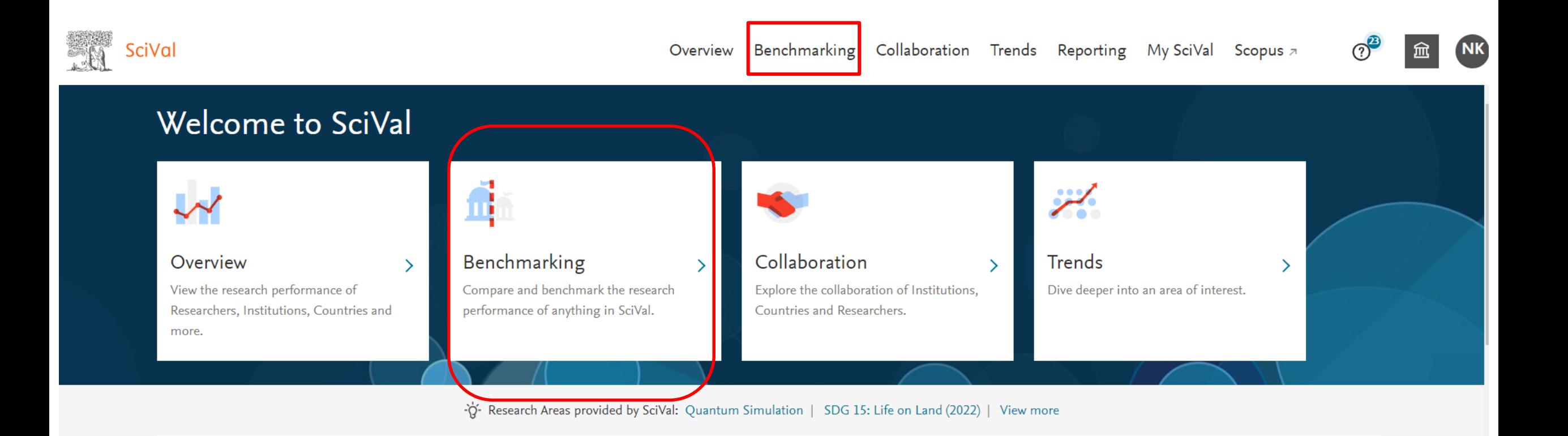

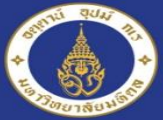

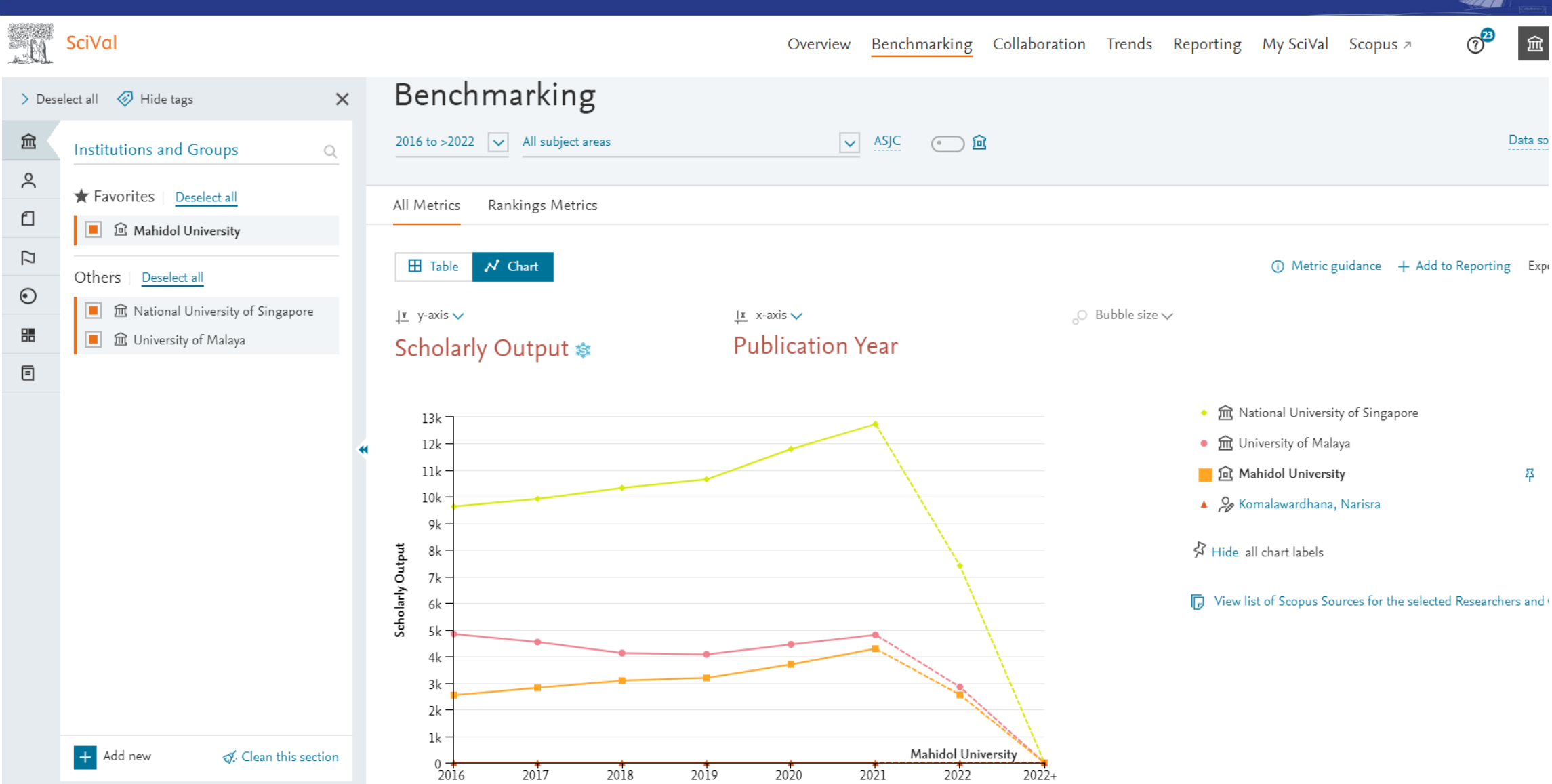

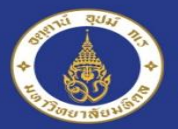

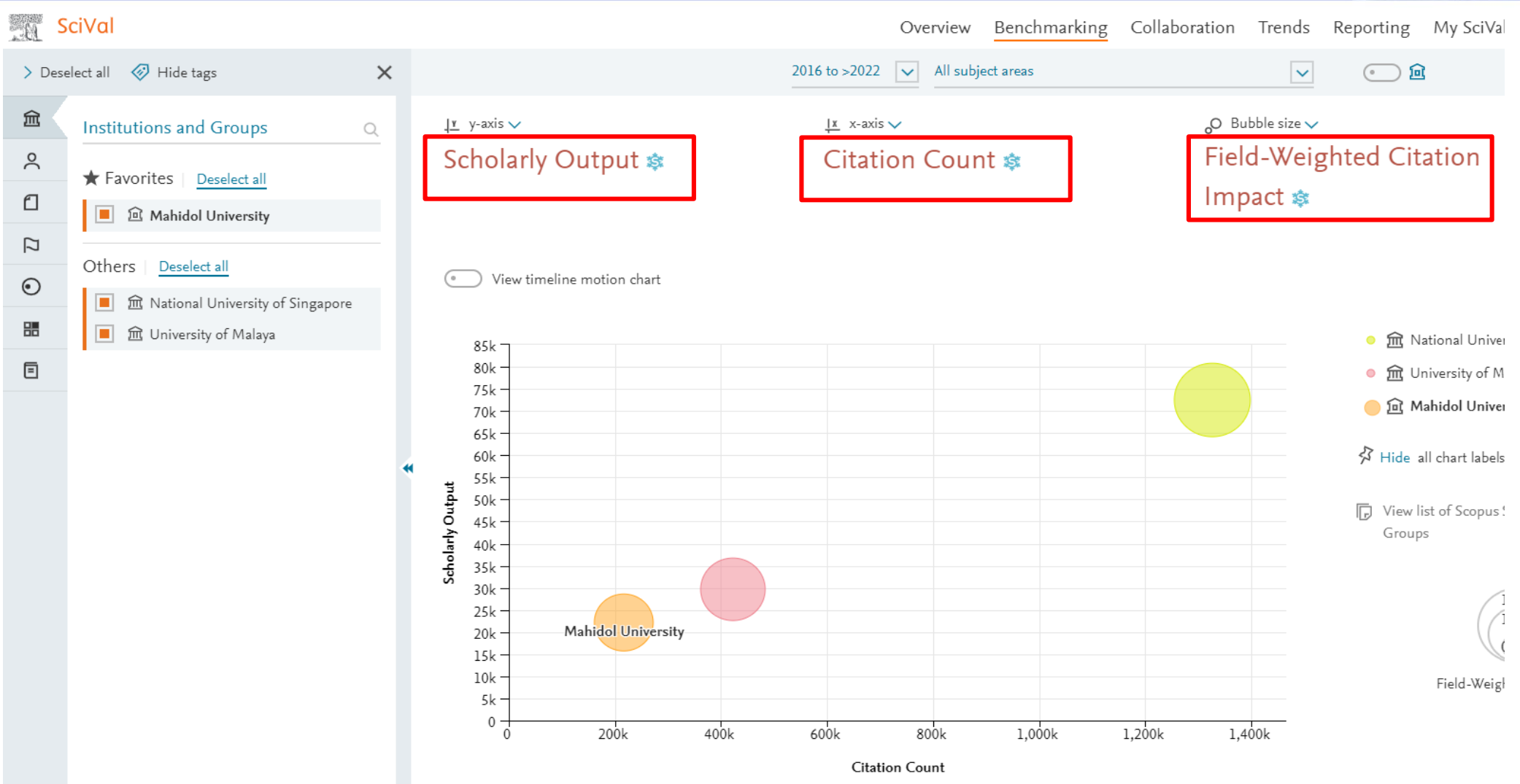

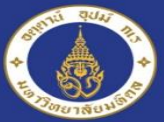

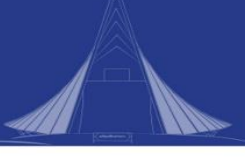

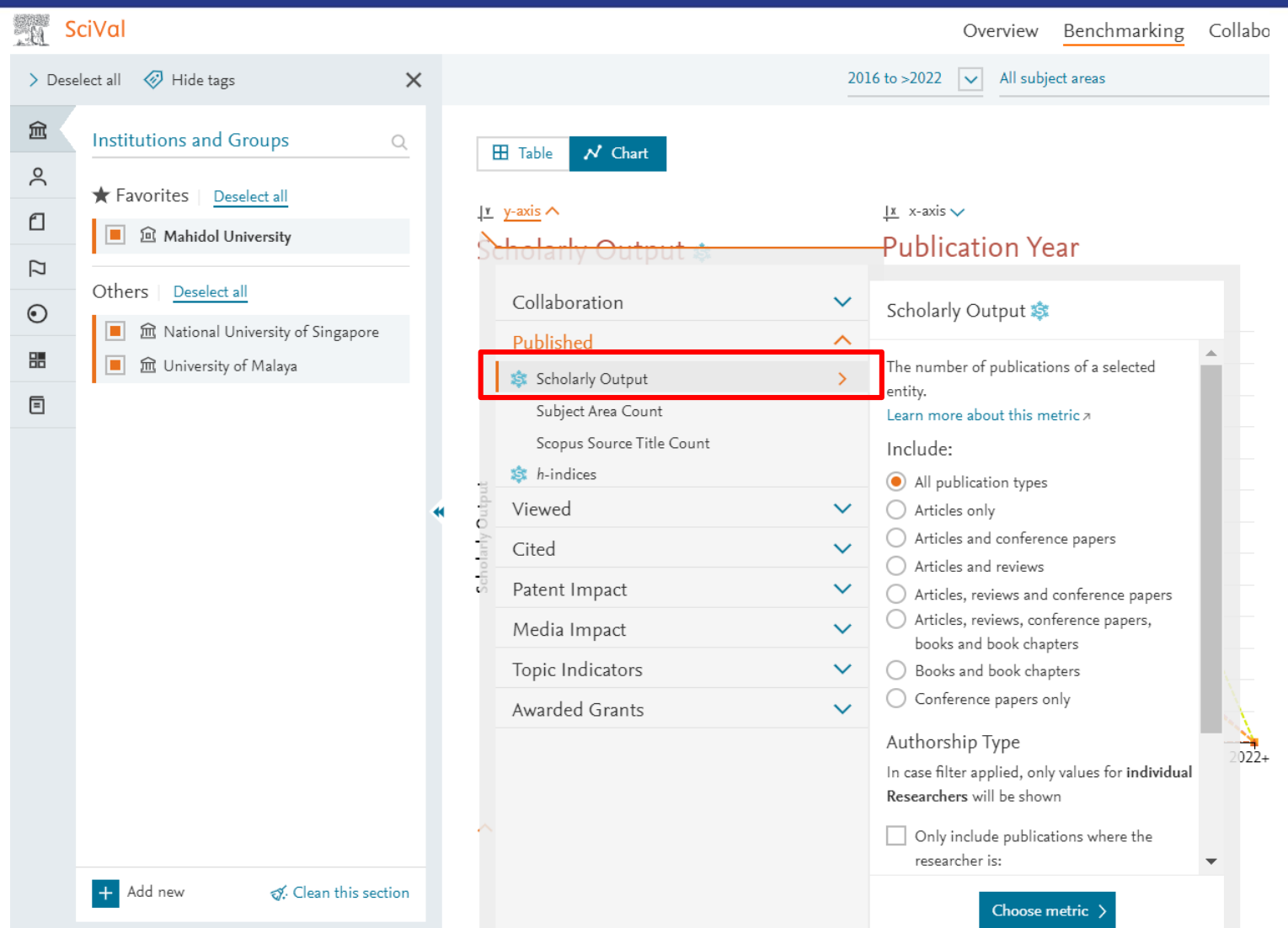

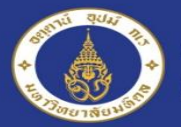

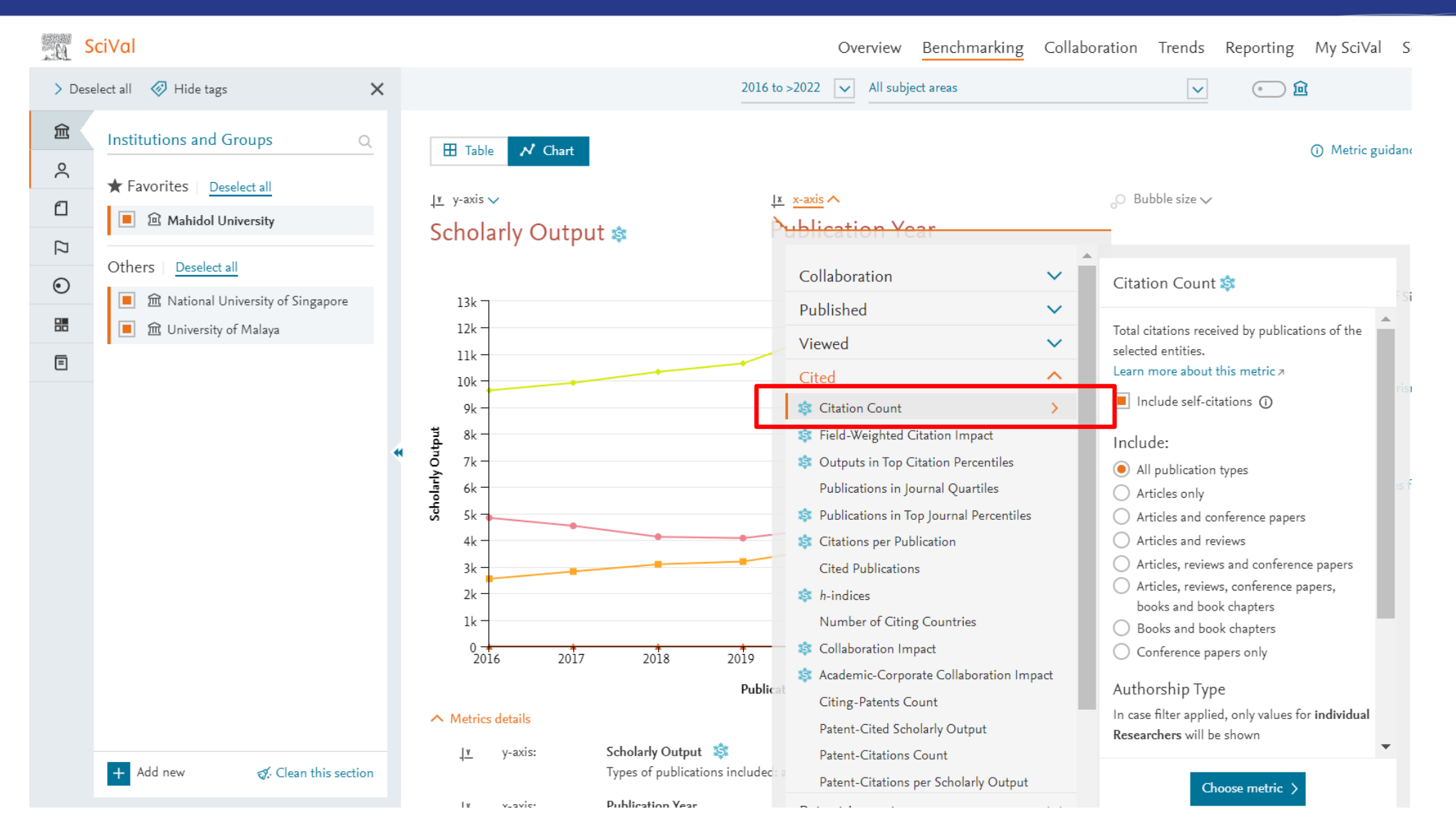

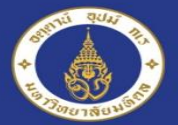

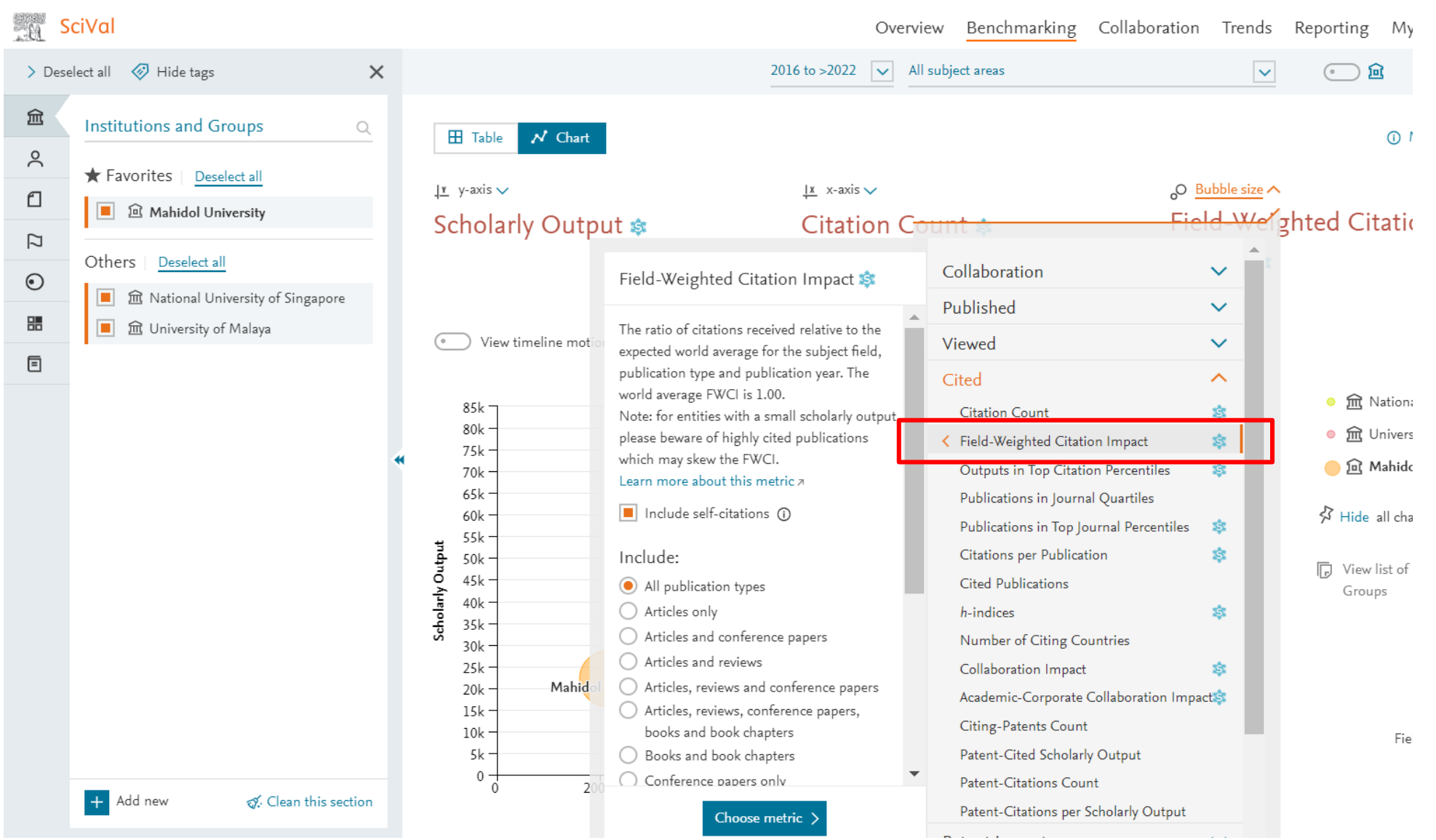

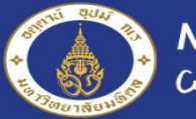

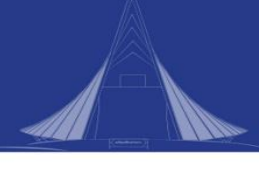

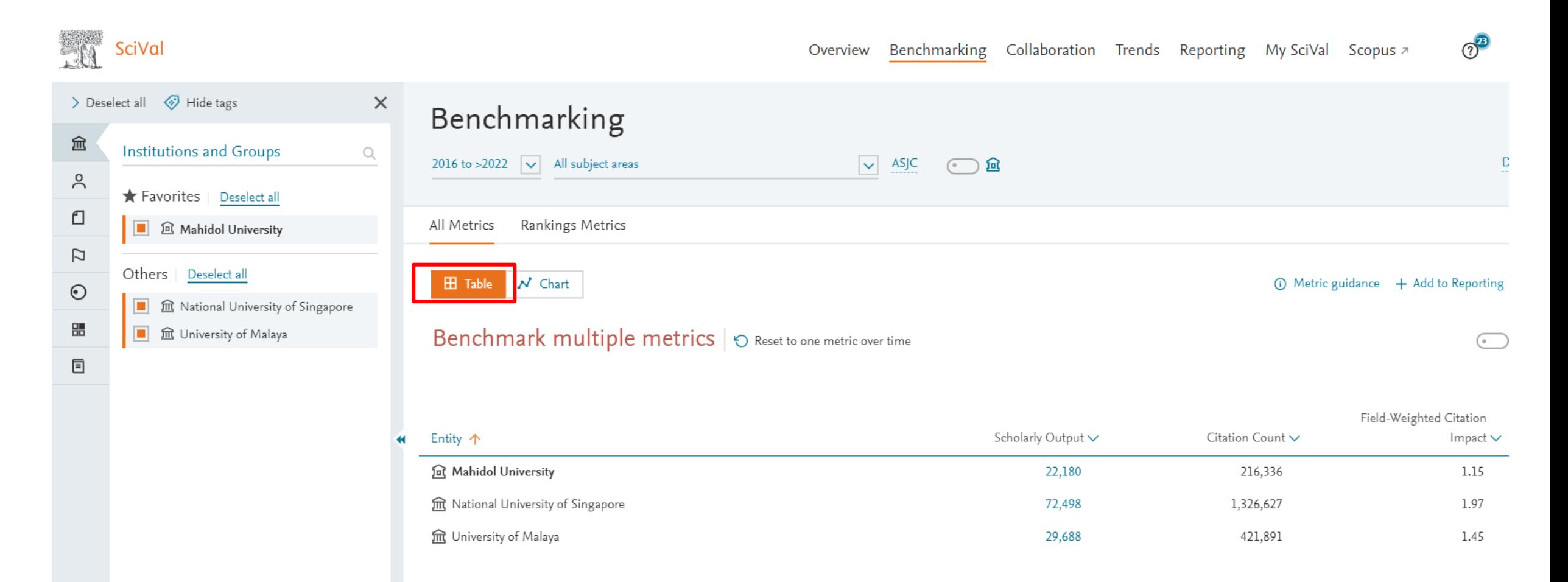

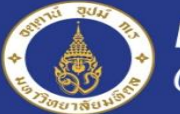

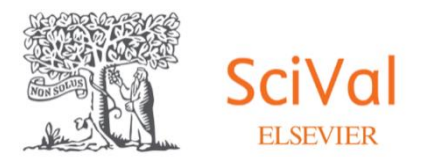

### **Collaboration Module**

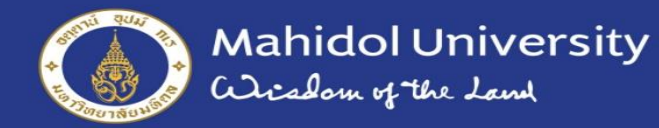

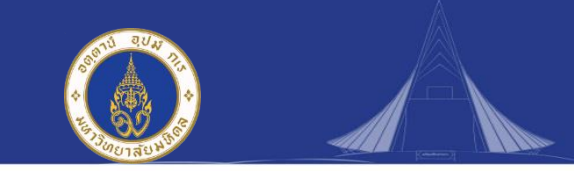

## Collaboration

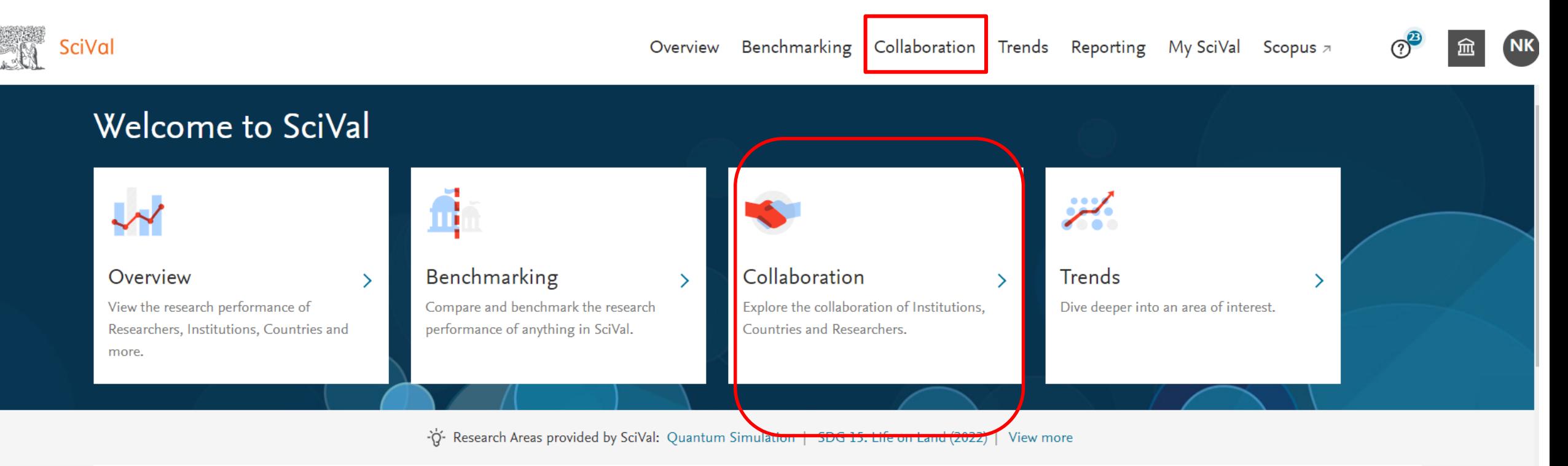

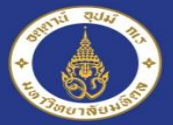

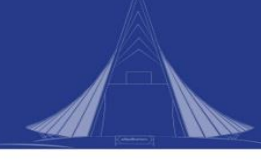

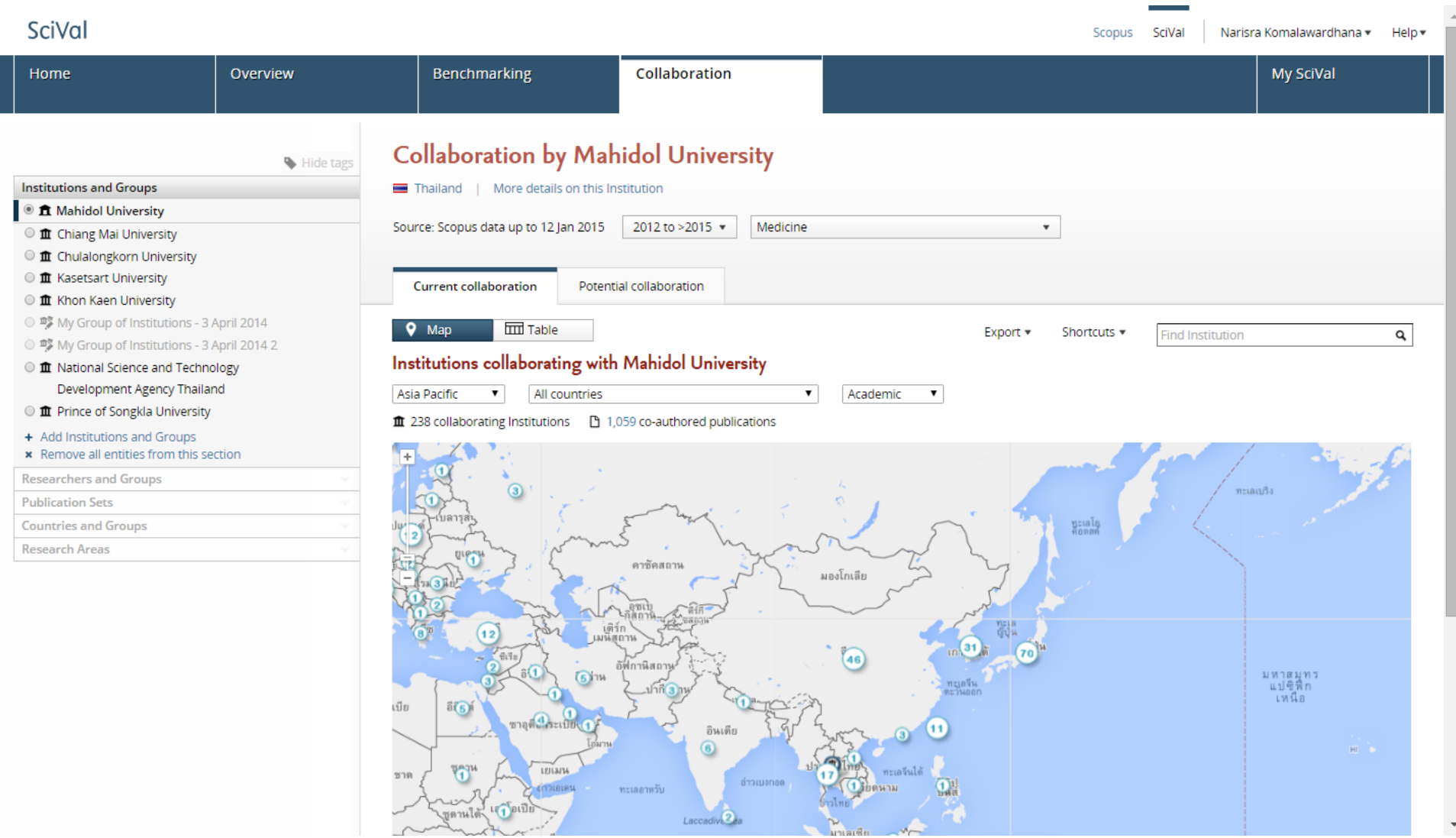

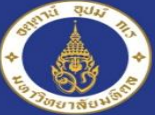

Mahidol University<br>Wicolom of the Land

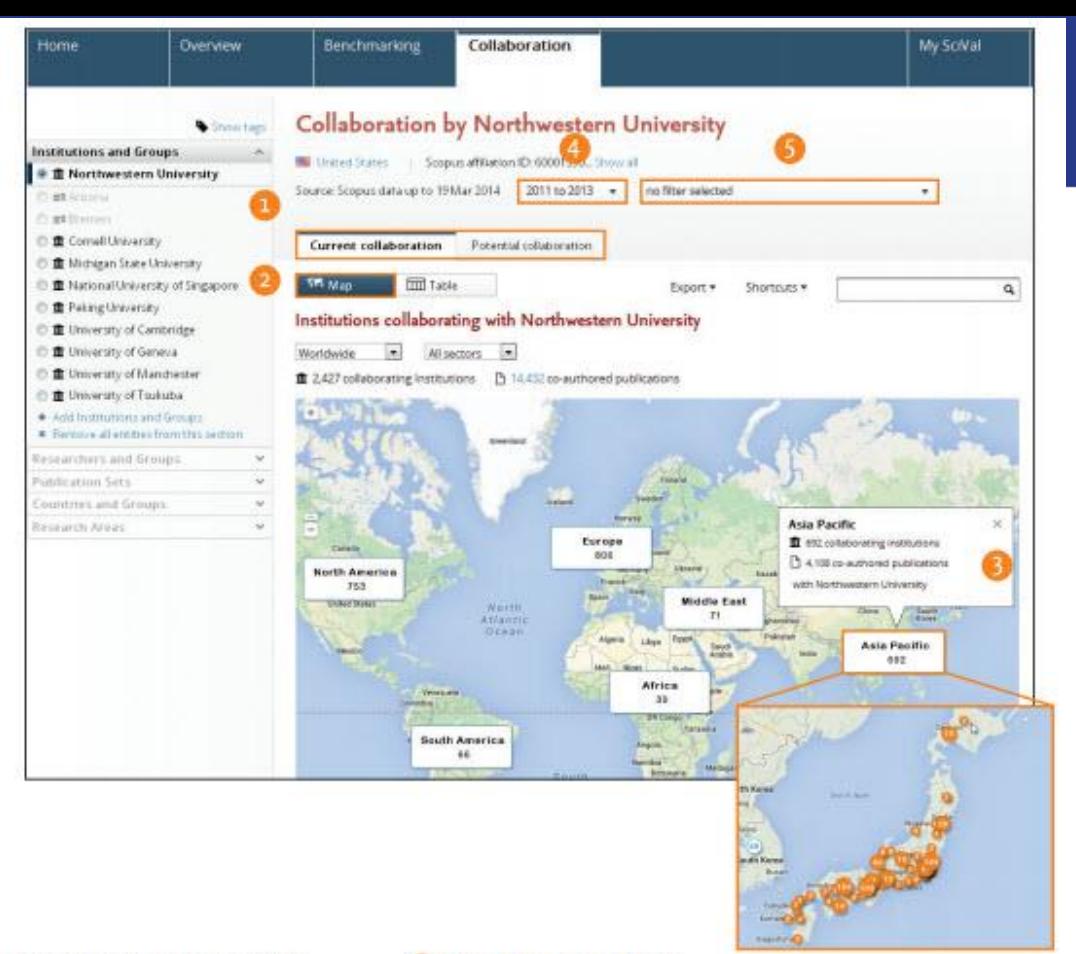

Current collaboration tab helps you to explore existing collaboration opportunities providing ranking of institutes and authors based on output and impact related metrics.

Potential collaboration tab identifies institutions that you haven't yet co-authored any publications with.

Select map view to understand an institution's existing collaboration landscape on Google maps.

Click on each region to zoom in and understand collaboration country wise or state wise.

- Select year range from:
	- 3 years (2011 to 2013)
	- 3 years + current year (2011 to 2014)
	- 3 years + current year + beyond current year (2011 to >2014)
	- 5 years (2009 to 2013)
	- $\cdot$  5 years + current year (2009 to 2014)
	- 5 years + current year + beyond current year (2009 to >2014)
- Filter subject area using 27 top level and 334 lower level subject areas based on Scopus ASJC or your self-defined **Research Areas.**

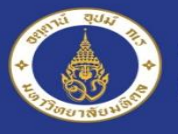

Mahidol University<br>Wishing the Land

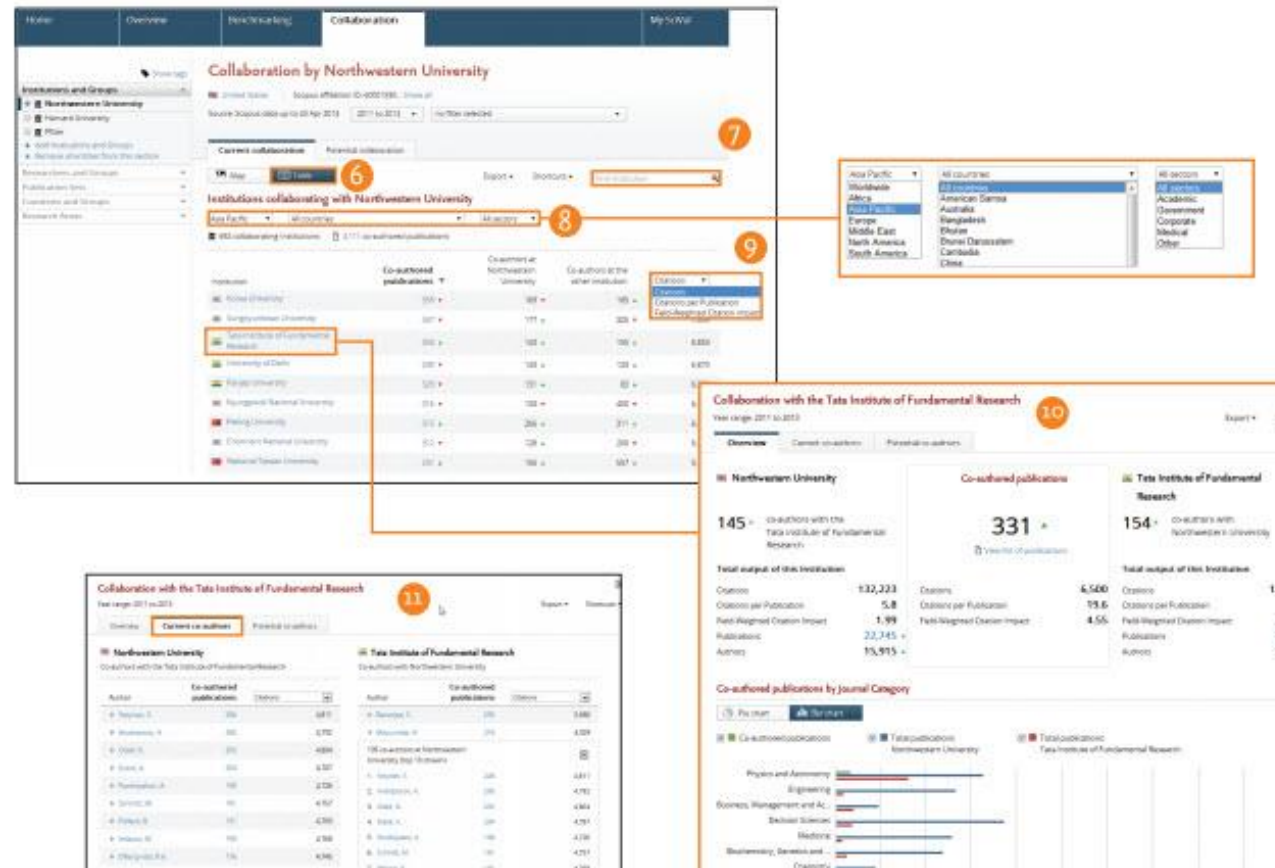

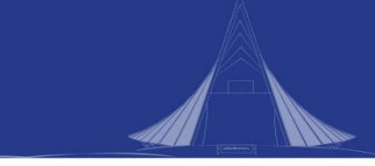

Report State

13,141 4.9  $7.43$ 

2,201 1,587

*Adverselves* 

Select table view to access list of collaborating institutions.

- Search institutions by name.
- Limit collaborating institutions by region, country G) and segments using a drop-down box.
- Sort collaborating institutions by impact using:
	- Citations

61

- Citations per Publication
- · Field-Weighted Citation Impact

#### Select institutions to:

- . Assess output and impact of co-authored publications relative to performance of the entire institution
- View the subject area spread of co-authored publications
- Identify collaborating authors from each institution and identify which authors collaborate with each other.

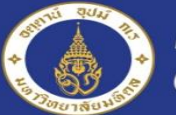

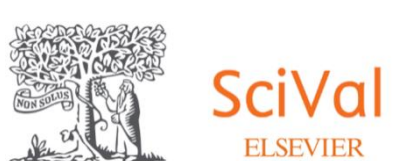

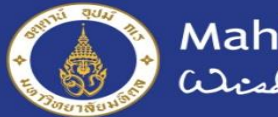

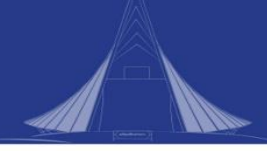

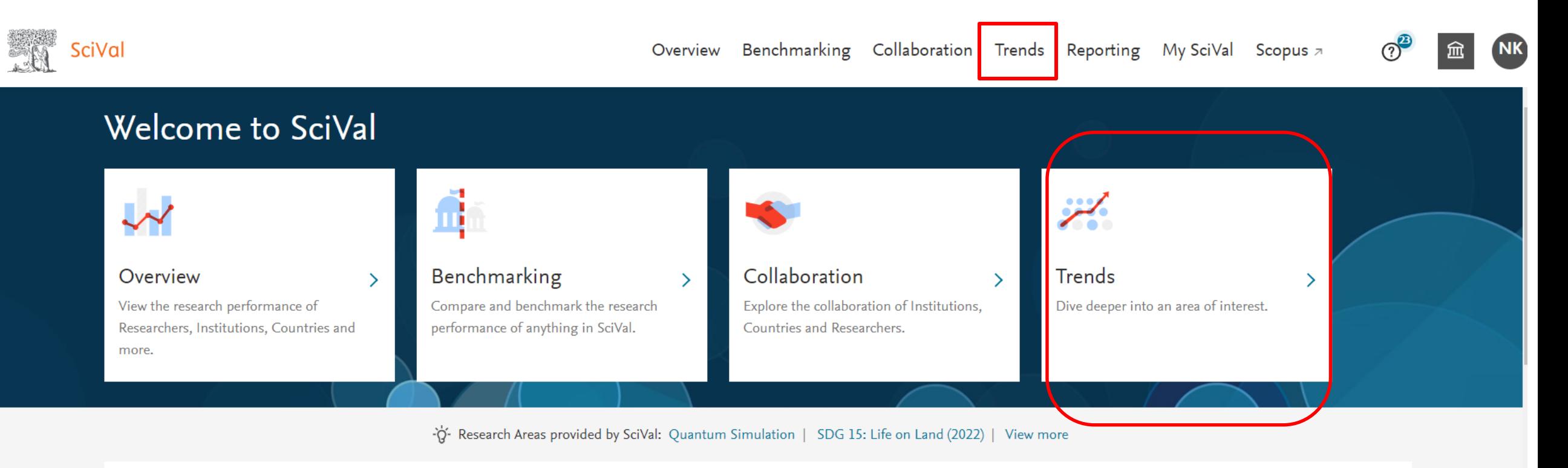

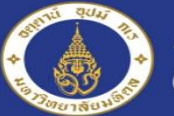

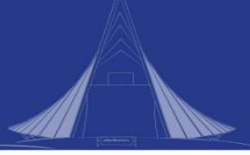

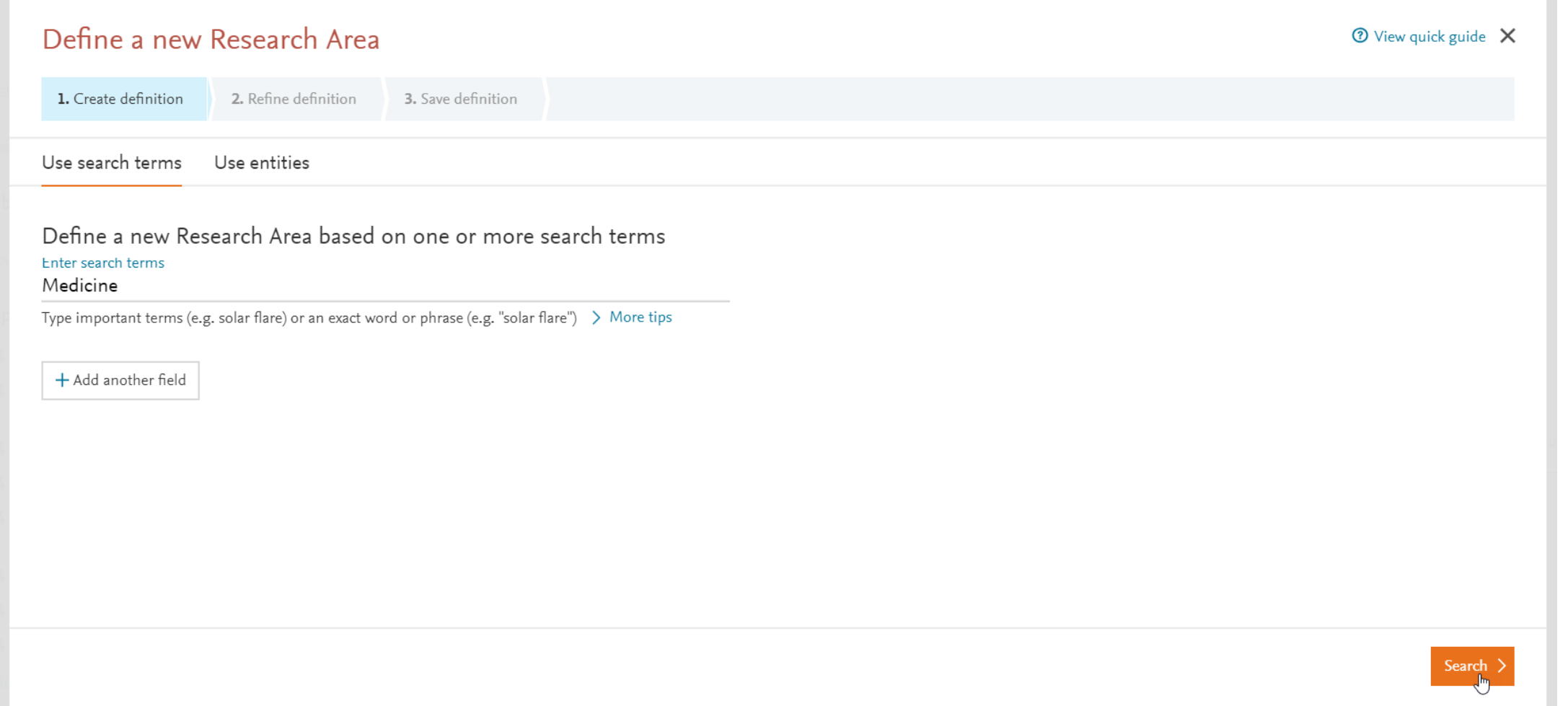

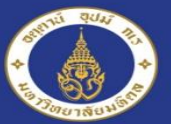

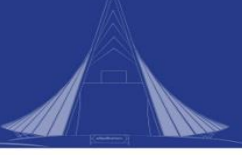

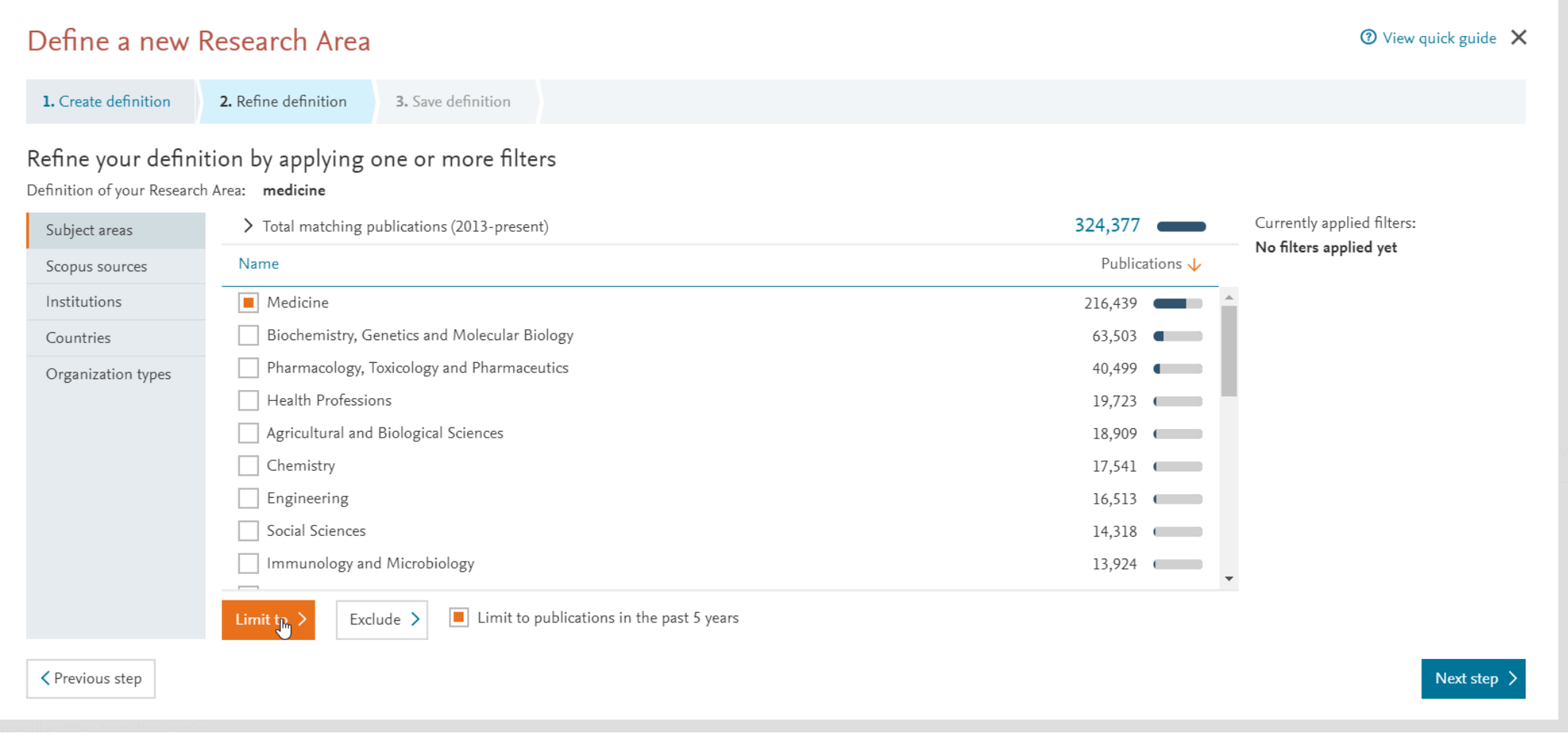

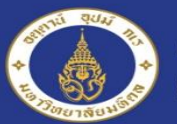

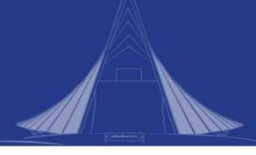

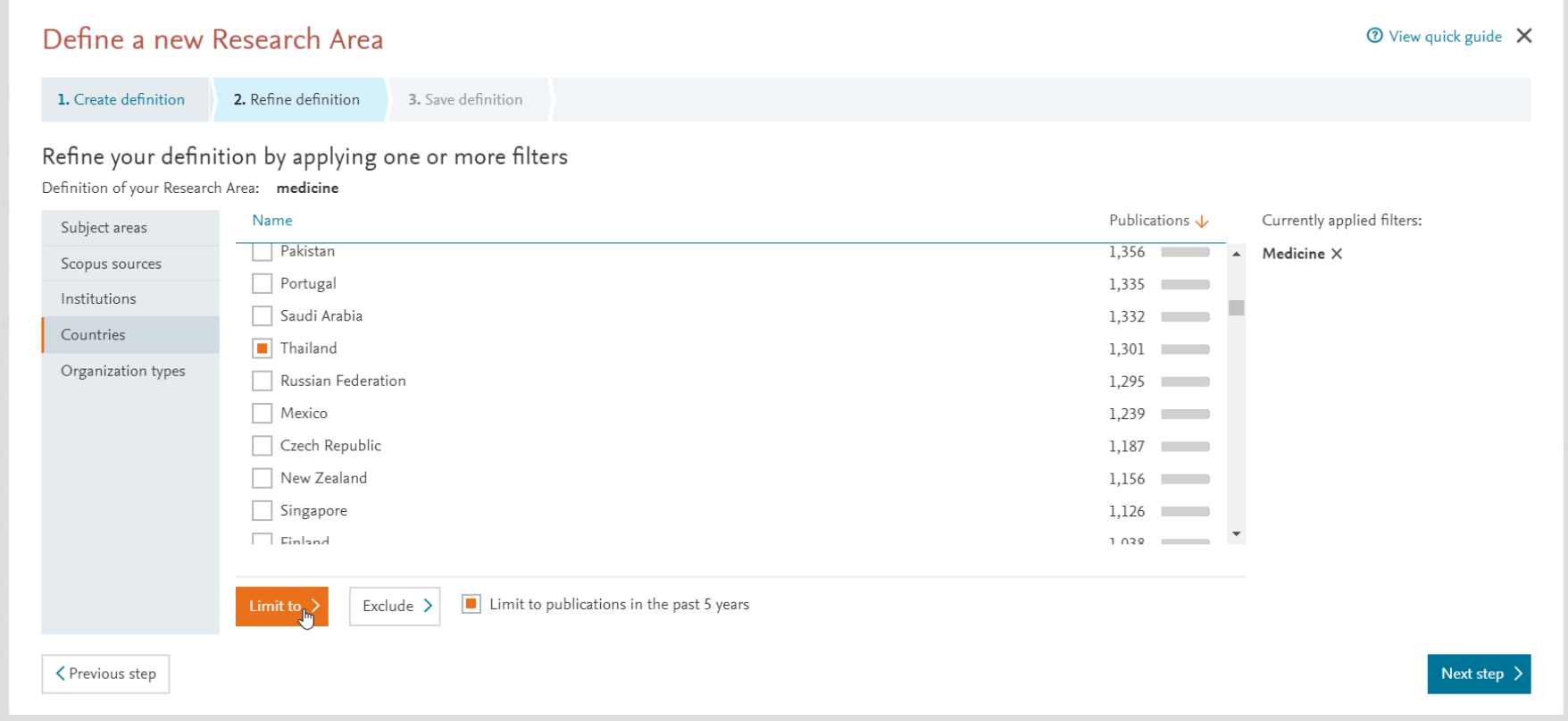

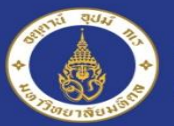

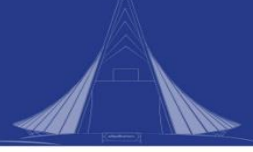

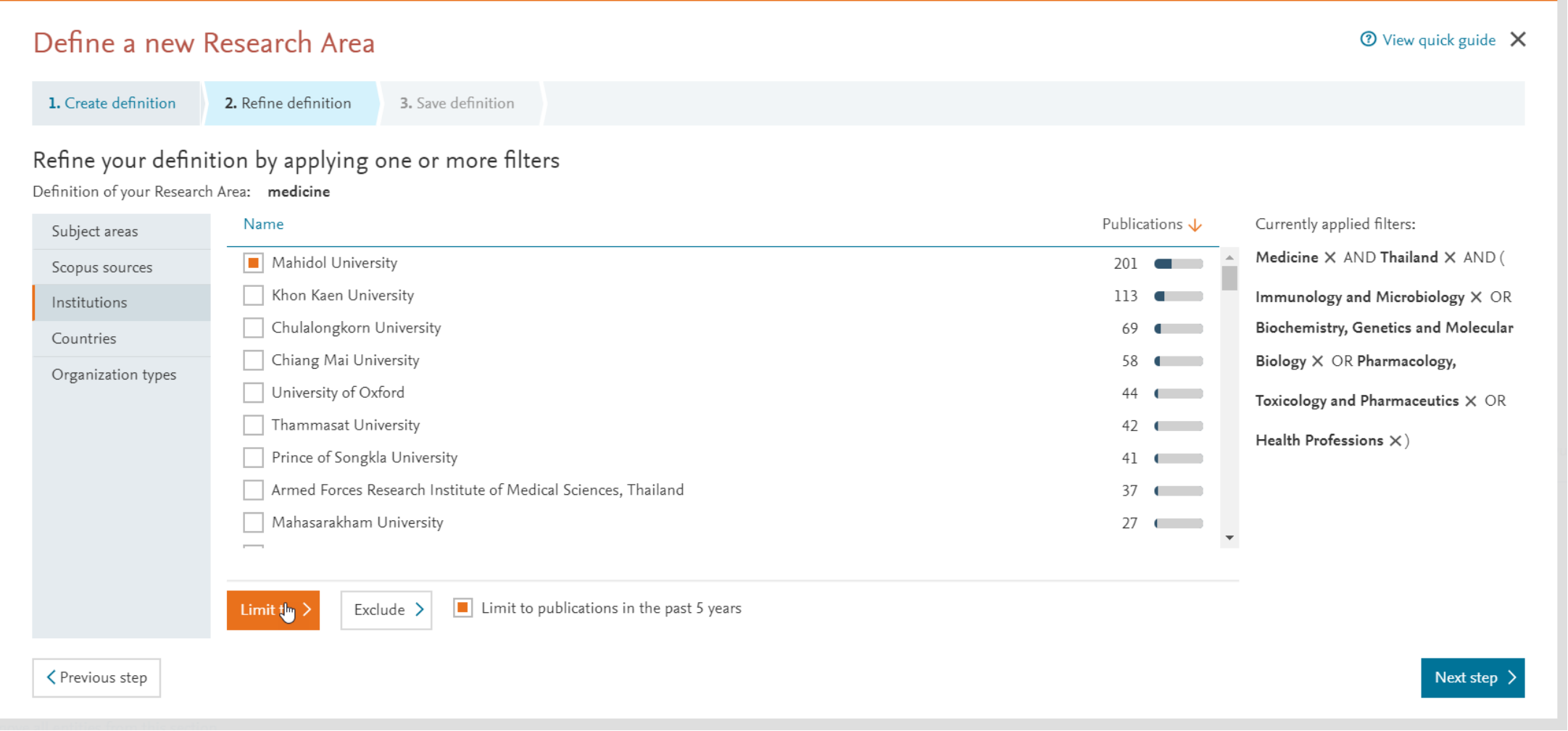

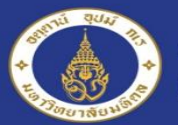

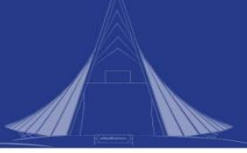

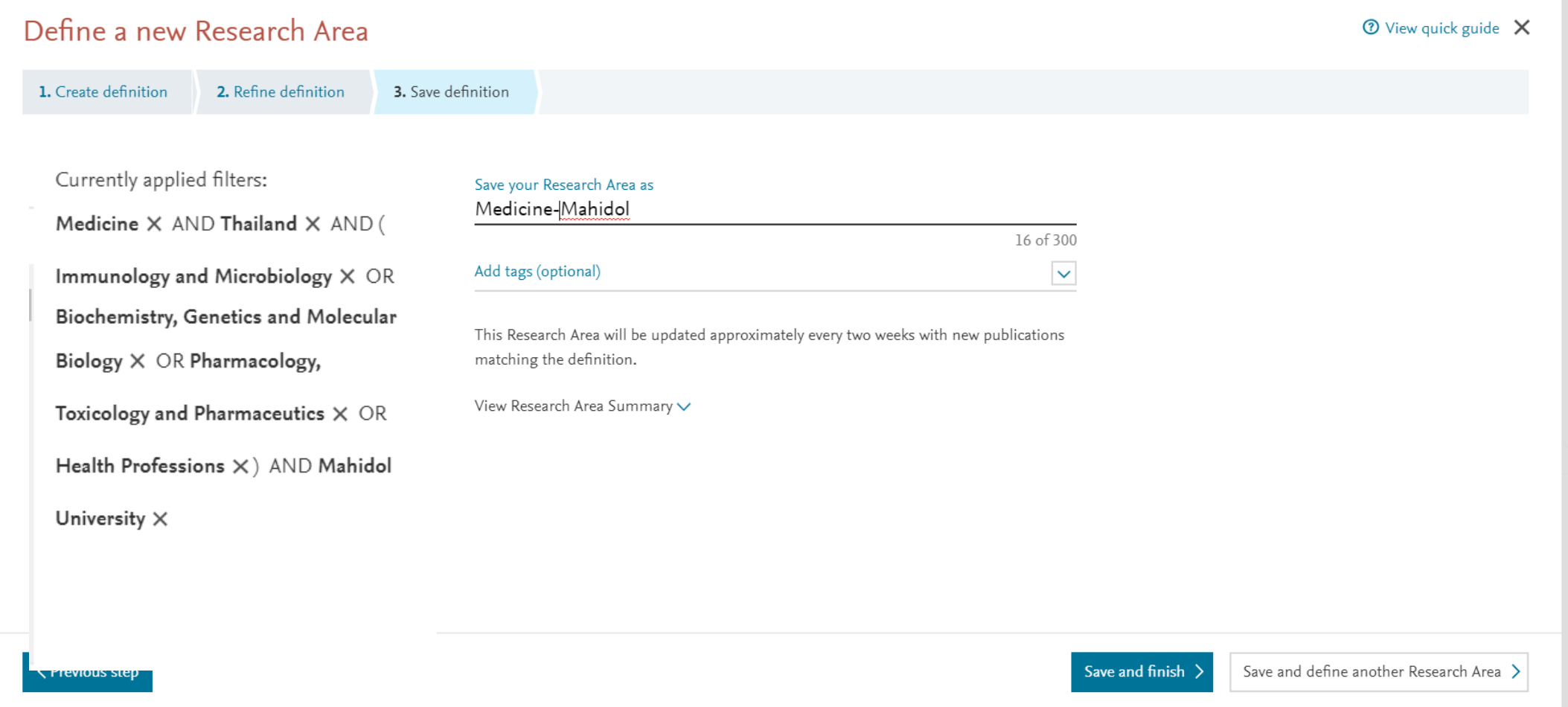

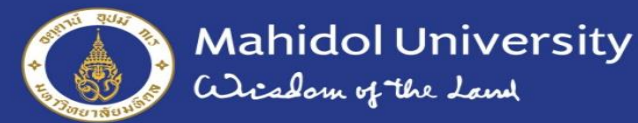

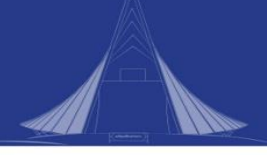

Keyphrase analysis  $\circ$ 

**Trends Module**<br>Top 50 keyphrases by relevance, based on 201 publications | Learn about keyphrase calculations a

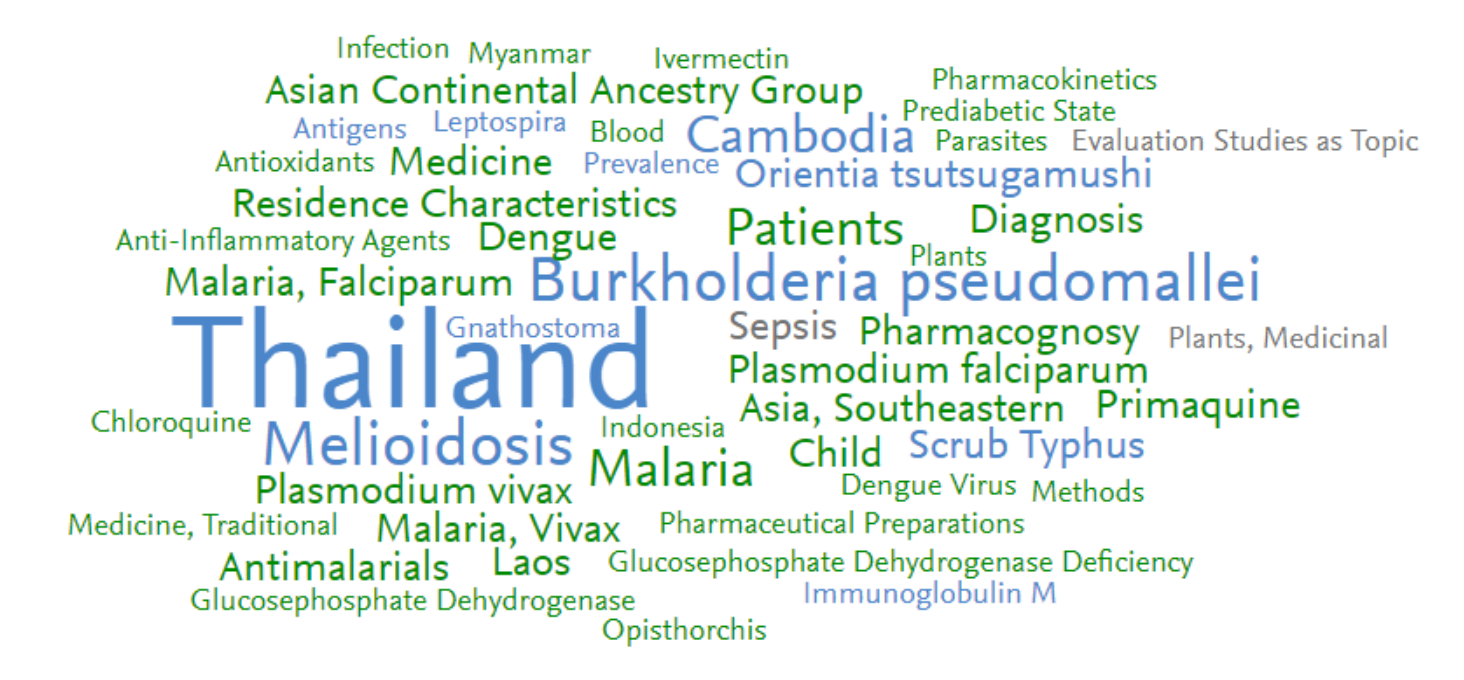

 $A \overrightarrow{A} A$  relevance of keyphrase | declining  $A \overrightarrow{A} A$  growing (2013-2017)

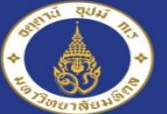

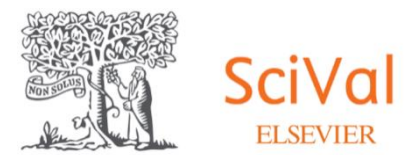

#### **Exercises**

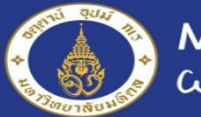

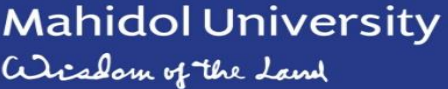

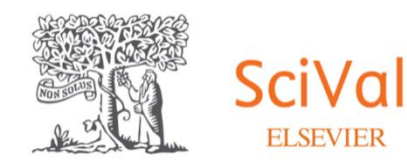

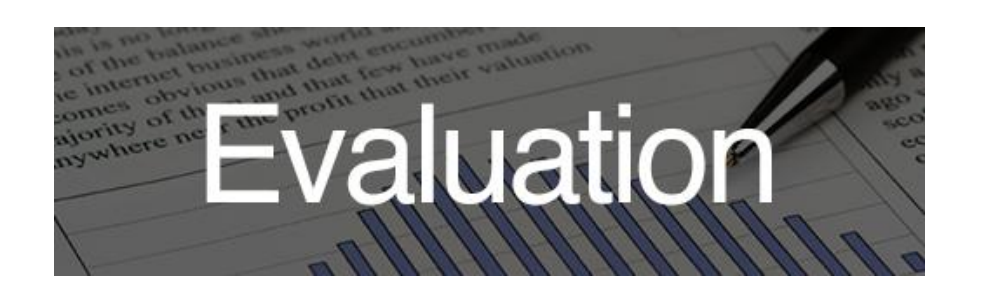

#### 1. หากต้องการทราบจำนวนผลงานตีพิมพ์, citation และจำนวนนักวิจัย สาขาวิชาที่ร่วมกันมากที่สุด ของมหาวิทยาลัยมหิดลที่มีความร่วมมือกับ ิมหาวิทยาลัยในประเทศไทย 5 ลำดับแรก ตั้งแต่ ปี ค.ศ. 2016

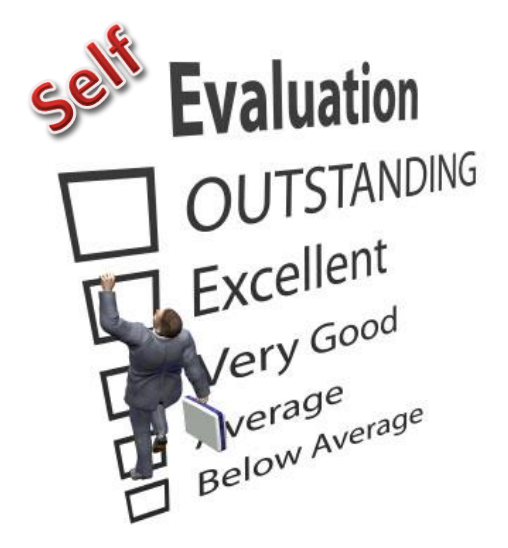

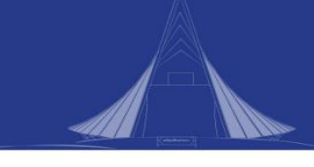

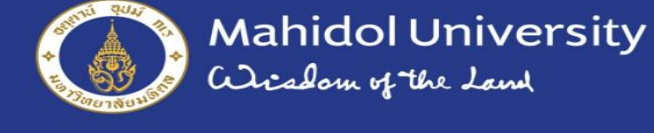

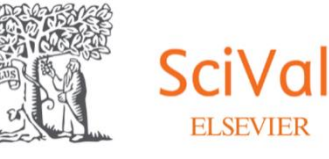

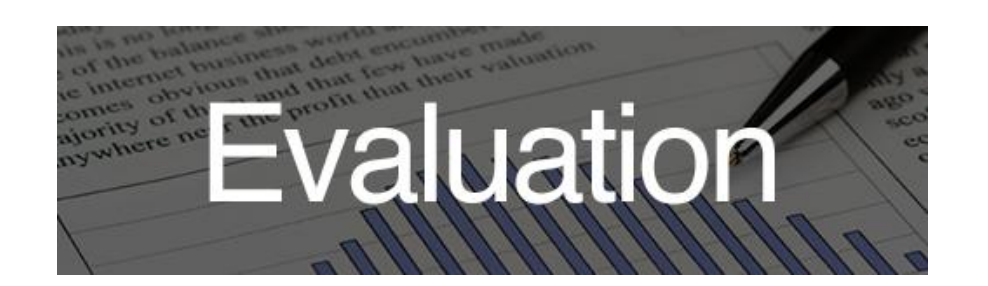

#### ่ 2. อาจารย์กำลังจะเดินทางไปเยี่ยมมหาวิทยาลัยโอซาก้า ประเทศญี่ปุ่น

อยากทราบว่า มหาวิทยาลัยมหิดล มีความร่วมมือด้านไหนบ้างกับมหาวิทยาลัยนี้

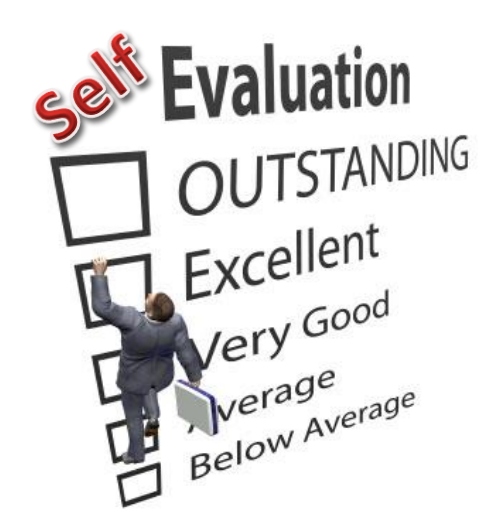

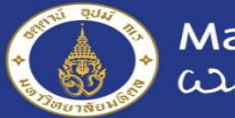

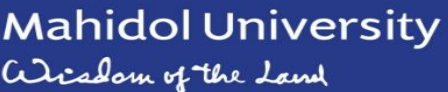

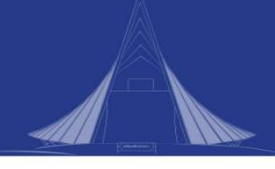

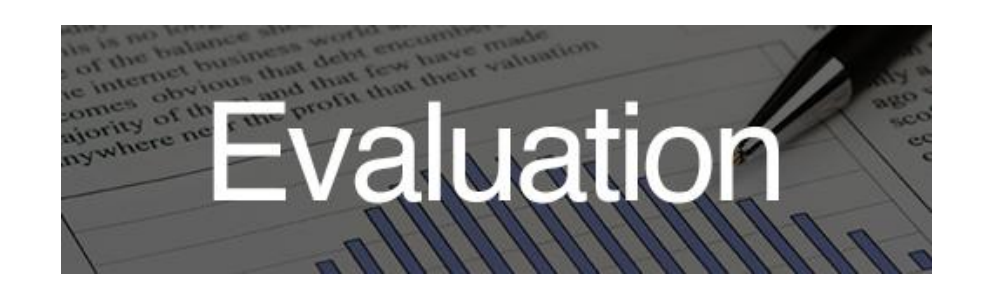

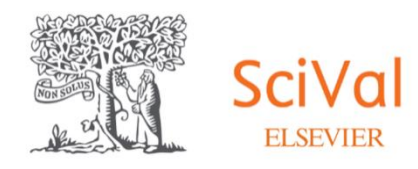

่ 3. อาจารย์มัลลิกา อิ่มวงศ์ อาจารย์ประจำคณะเวชศาสตร์เขตร้อน เป็นอาจารย์ที่มี ้ผลงานวิจัยจำนวนมาก อยากทราบว่าอาจารย์มีผลงานอะไรบ้างที่ร่วมมือกับ

University of Oxford, UK

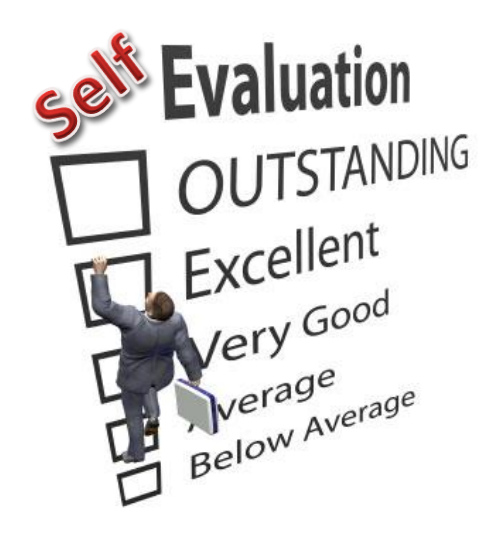

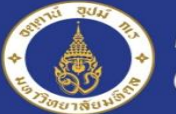

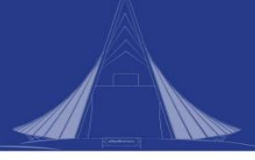

# SciVal for AXiiS

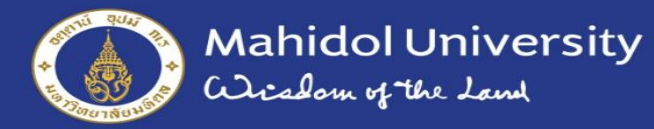

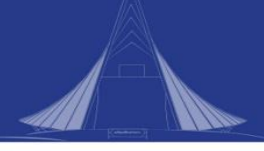

#### ตัวชี้วัดการจัดทำข้อตกลงการปฏิบัติงานของส่วนงาน (PA) ปีงบประมาณ พ.ศ. 2566

#### จำนวน 9 ตัวขี้วัด

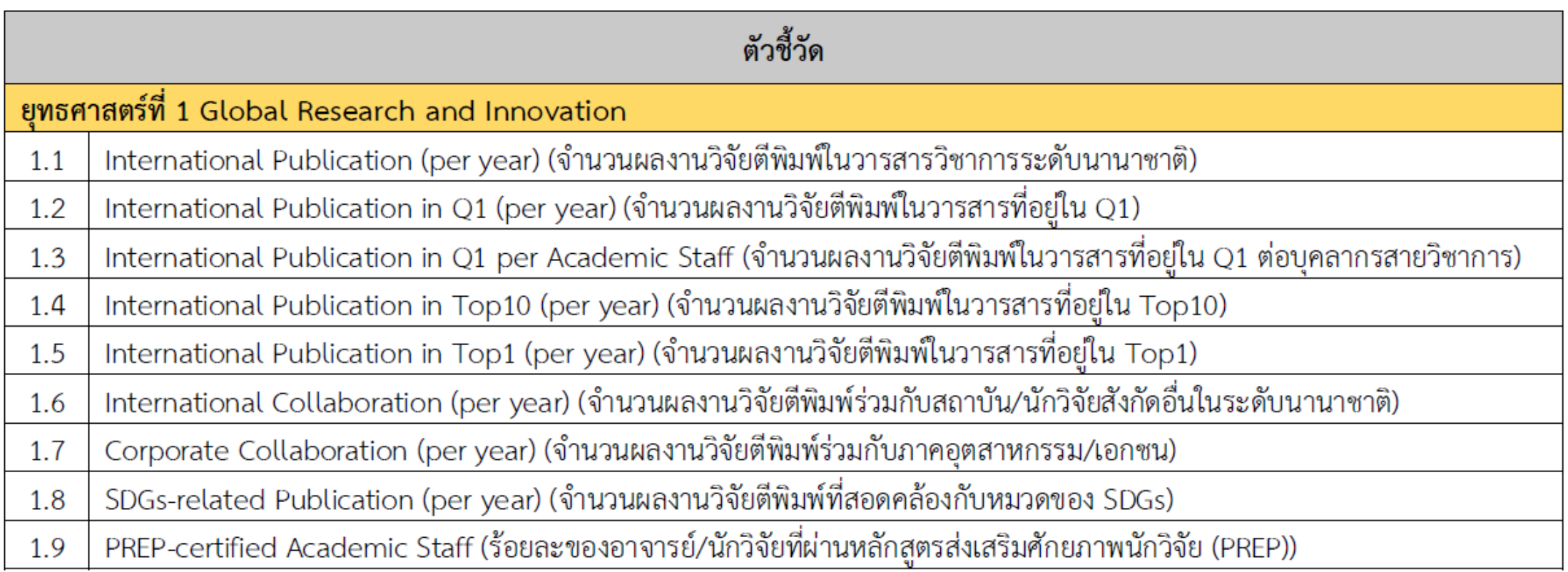

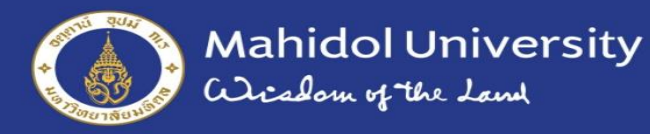

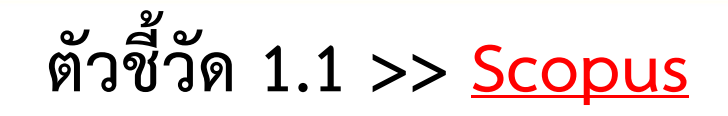

#### International Publication (per year) (จ านวนผลงานวิจัยตีพิมพ์ในวารสารวิชาการระดับนานาชาติ)

- 1. เข้าสู่ฐานข้อมูล **Scopus**
	- เลือก **Documents**
	- **• Search within** เลือก **Affiliation**
	- **• Search documents** \*ระบุ"**ชื่อส่วนงาน, Mahidol University "** จากนั้น คลิกปุ่ม **Search**
- 2. เมื่อเข้าสู่หน้าผลลัพธ์ ให้คัดกรองข้อมูลจาก **Refine results**
	- **Year** เลือก **2023**
	- **Document type** เลือก **Article, Review** และ **Letter** จากนั้น คลิกปุ่ม **Limit to**
- 3. เมื่อได้ผลการสืบค้นแล้ว ให้ตรวจสอบ **Publication stage**  ว่าเป็น **Article in Press** หรือไม่ กรณีเป็น Article in Press ให้นับเฉพาะผลงานที่ตีพิมพ์ในวารสาร Open Access และมี D 0I แล้วเท่านั้น

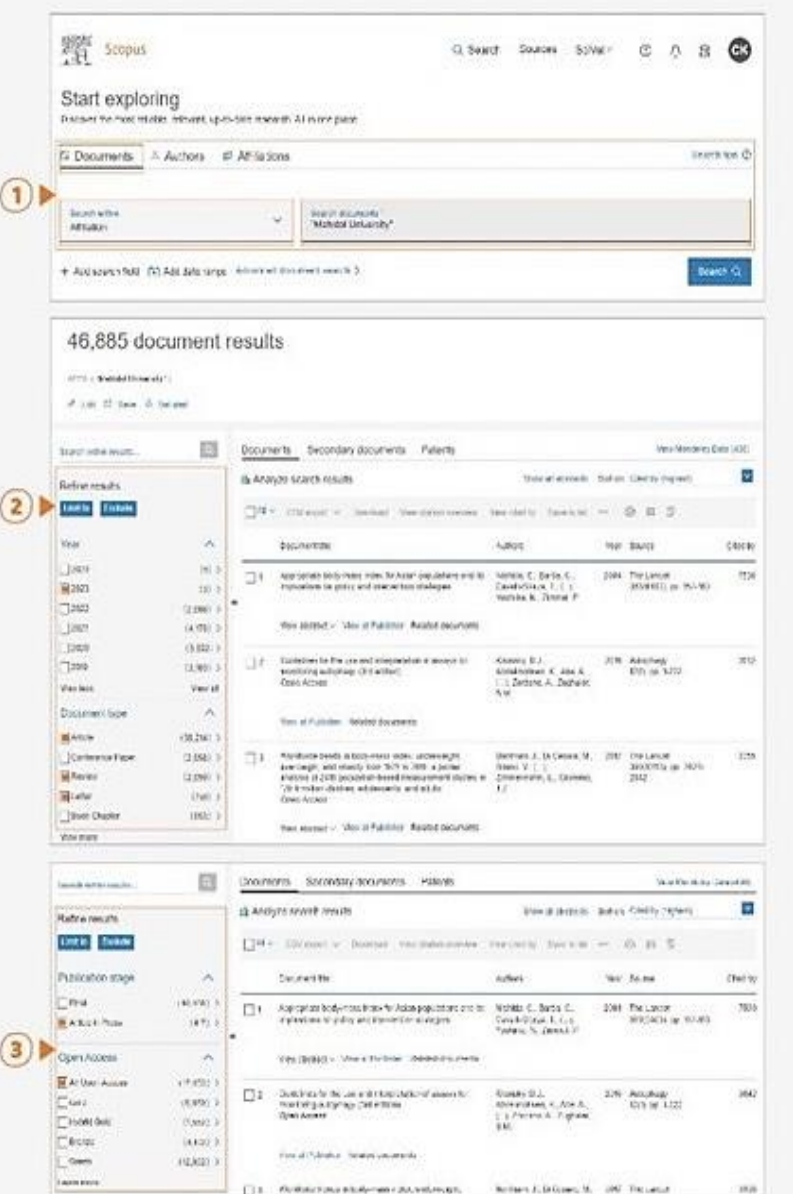

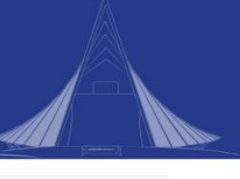

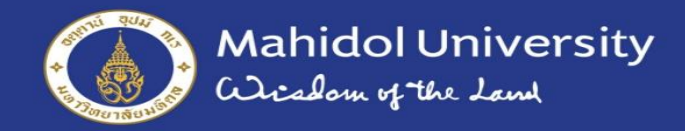

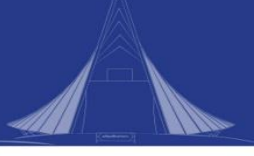

## **ตัวชี้วัด 1.2 >> SciVal**

#### International Publication in Q1 (per year) (จำนวนผลงานวิจัยตีพิมพ์ในวารสารที่อยู่ใน Q1)

Da

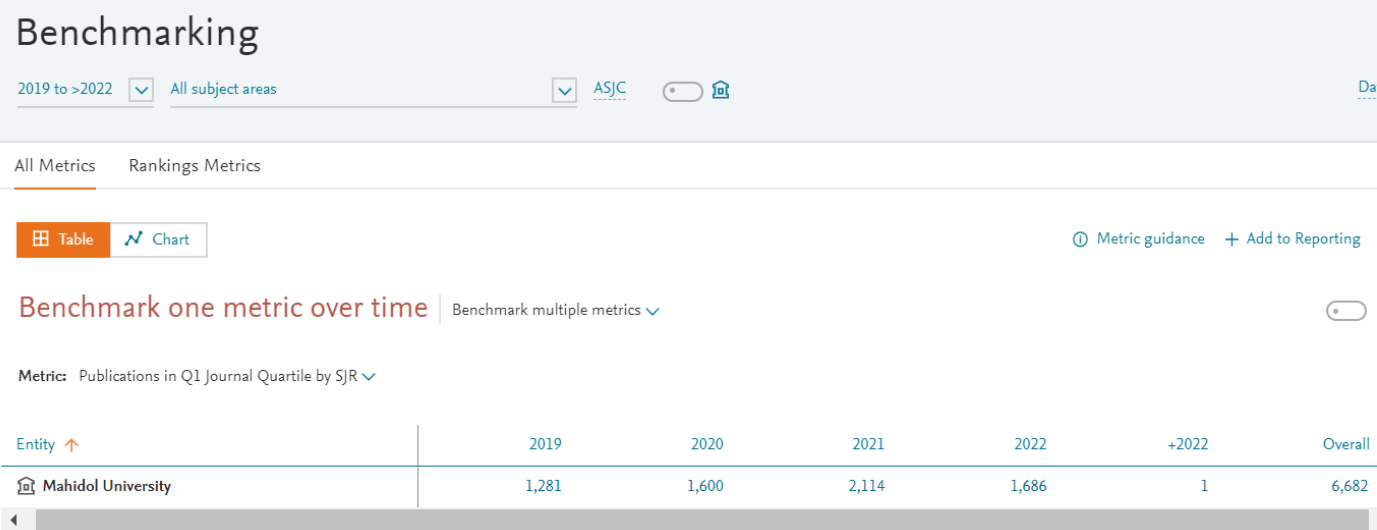

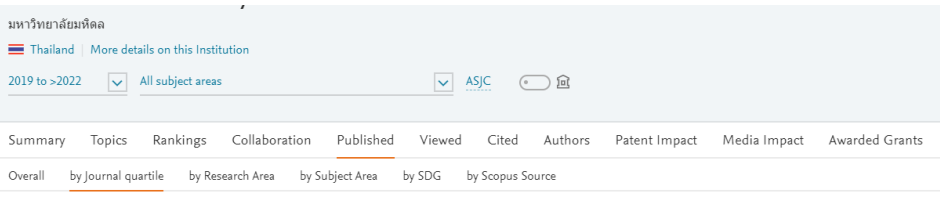

Out

F

 $\blacksquare$ 

 $\checkmark$ 

#### Publications by Journal quartile

Share of publications per Journal quartile by SJR

 $\circled{1}$  Metric guidance + /

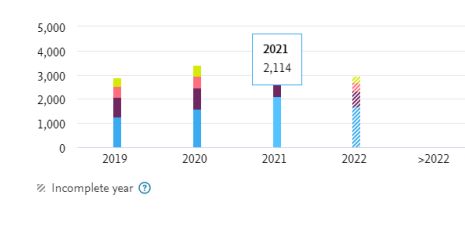

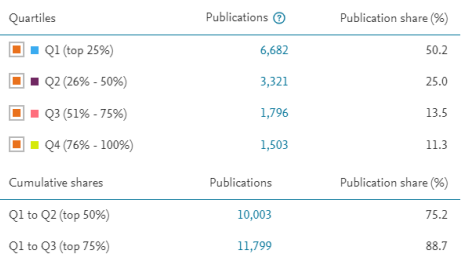

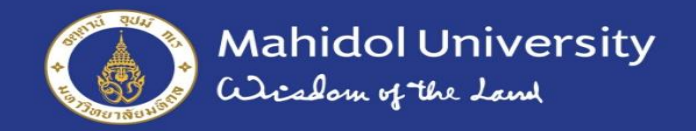

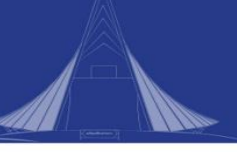

## **ตัวชี้วัด 1.3 >> SciVal**

#### International Publication in Q1 per Academic Staff (จำนวนผลงานวิจัยตีพิมพ์ในวารสารที่อยู่

ใน Q1 ต่อบุคลากรสายวิชาการ)

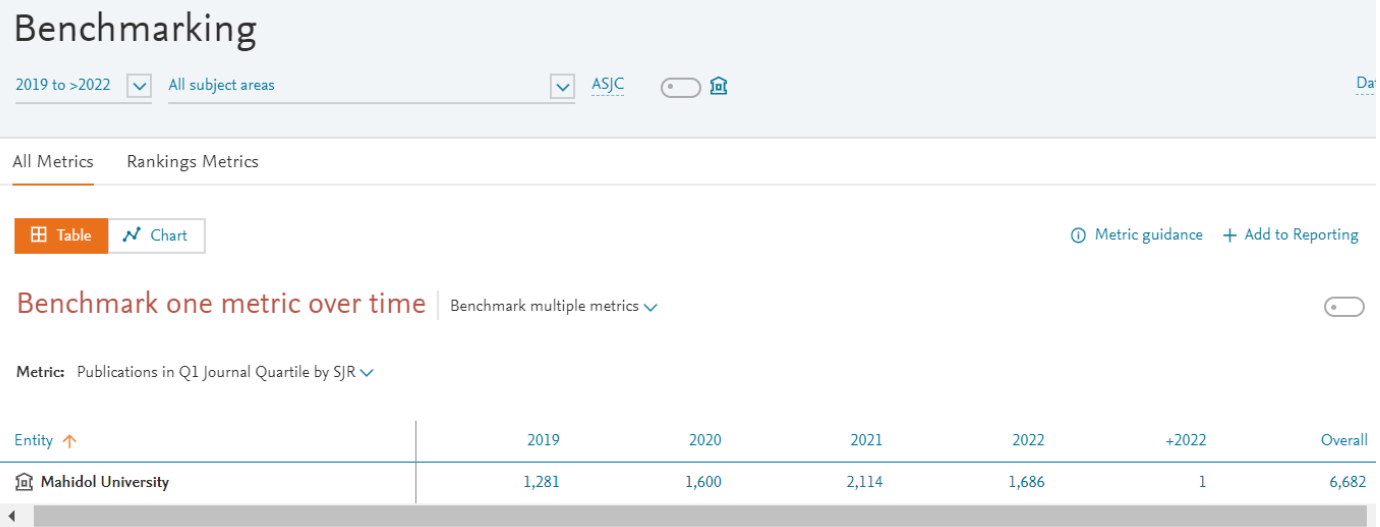

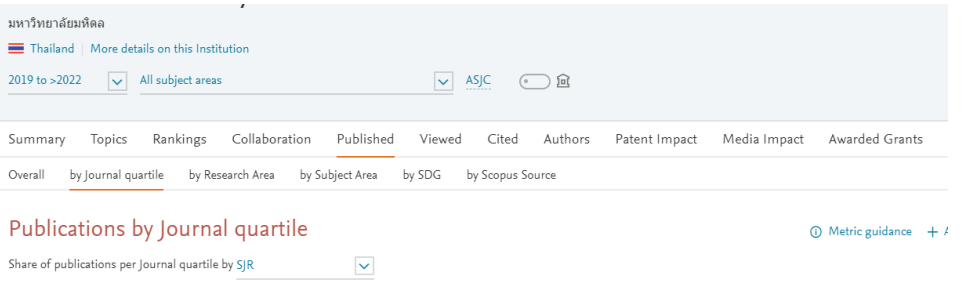

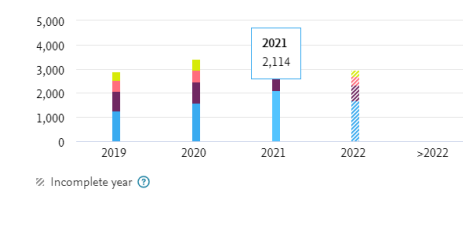

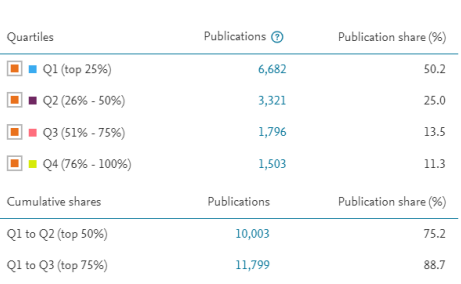

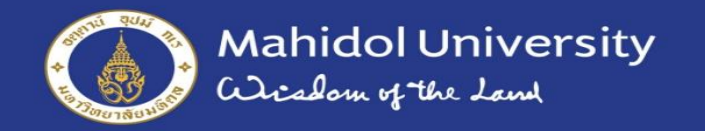

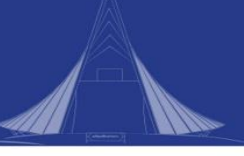

#### **ตัวชี้วัด 1.4 >> SciVal**

#### International Publication in Top10 (per year) (จำนวนผลงานวิจัยตีพิมพ์ในวารสารที่อยู่ใน Top10)

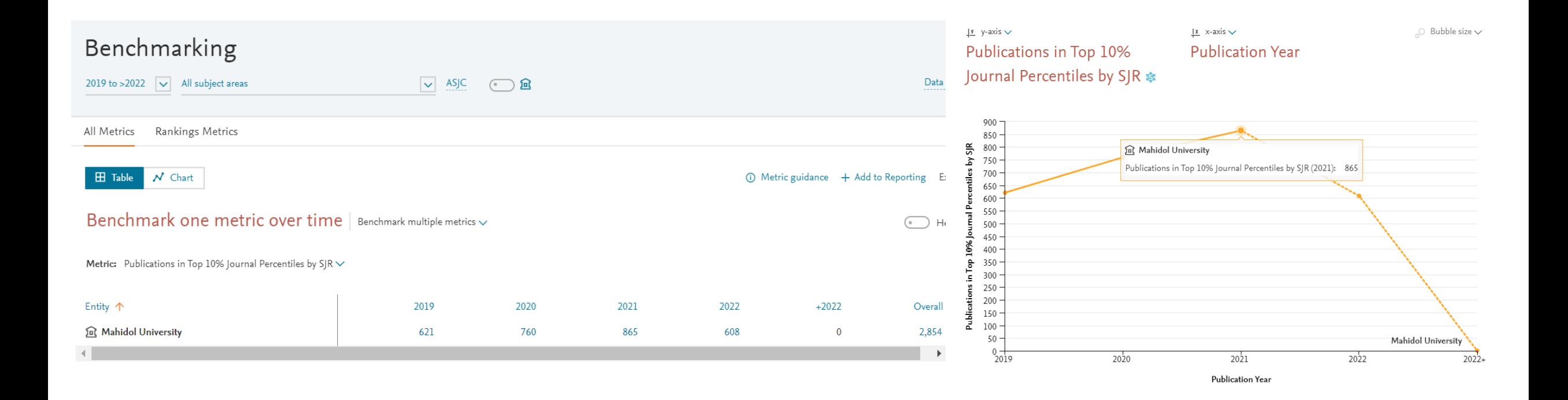

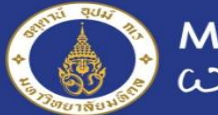

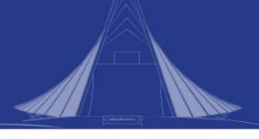

## **ตัวชี้วัด 1.5 >> SciVal**

#### International Publication in Top1 (per year) (จำนวนผลงานวิจัยตีพิมพ์ในวารสารที่อยู่ใน Top1)

#### Benchmark one metric over time  $|$  Benchmark multiple metrics  $\sim$

Metric: Publications in Top 1% Journal Percentiles by SJR  $\vee$ 

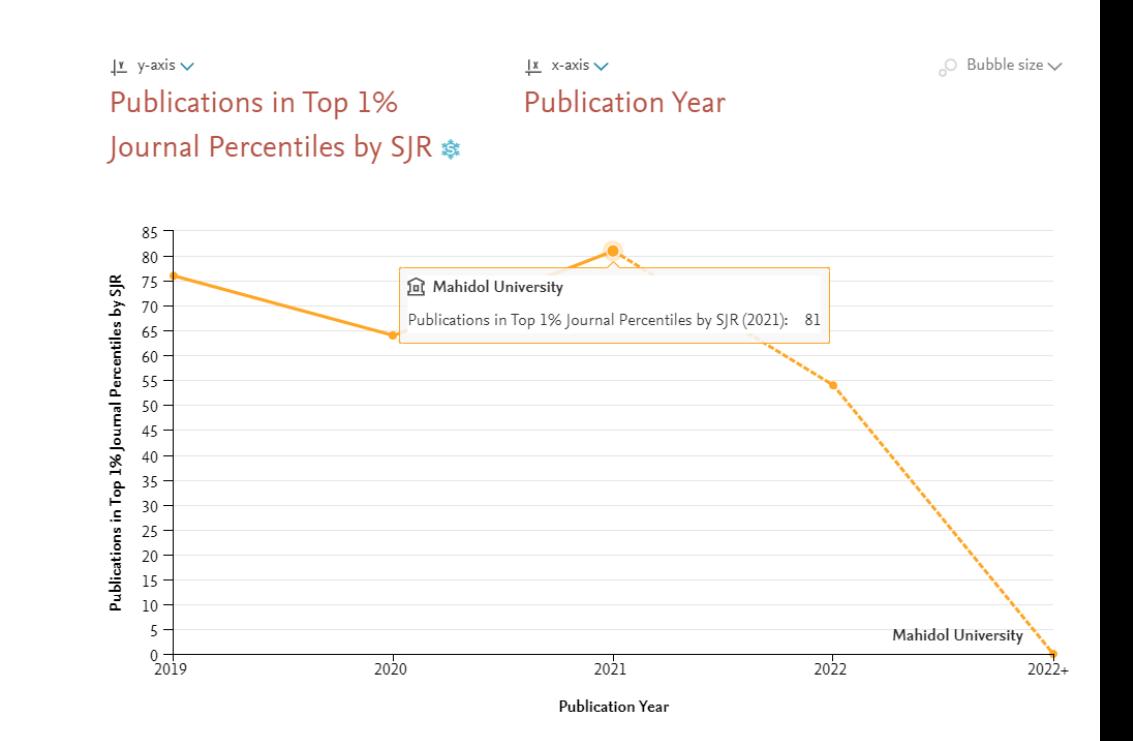

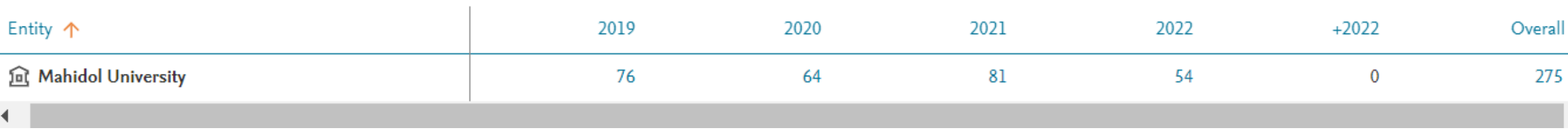

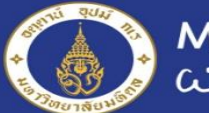

# **ตัวชี้วัด 1.6 >> SciVal**

#### International Collaboration (per year) (จำนวนผลงานวิจัยตีพิมพ์ร่วมกับสถาบัน/นักวิจัย สังกัดอื่นในระดับนานาชาติ)

Benchmark one metric over time  $|$  Benchmark multiple metrics  $\sim$ 

Metric: International Collaboration V

Entity 个

**fm** Mahidol University

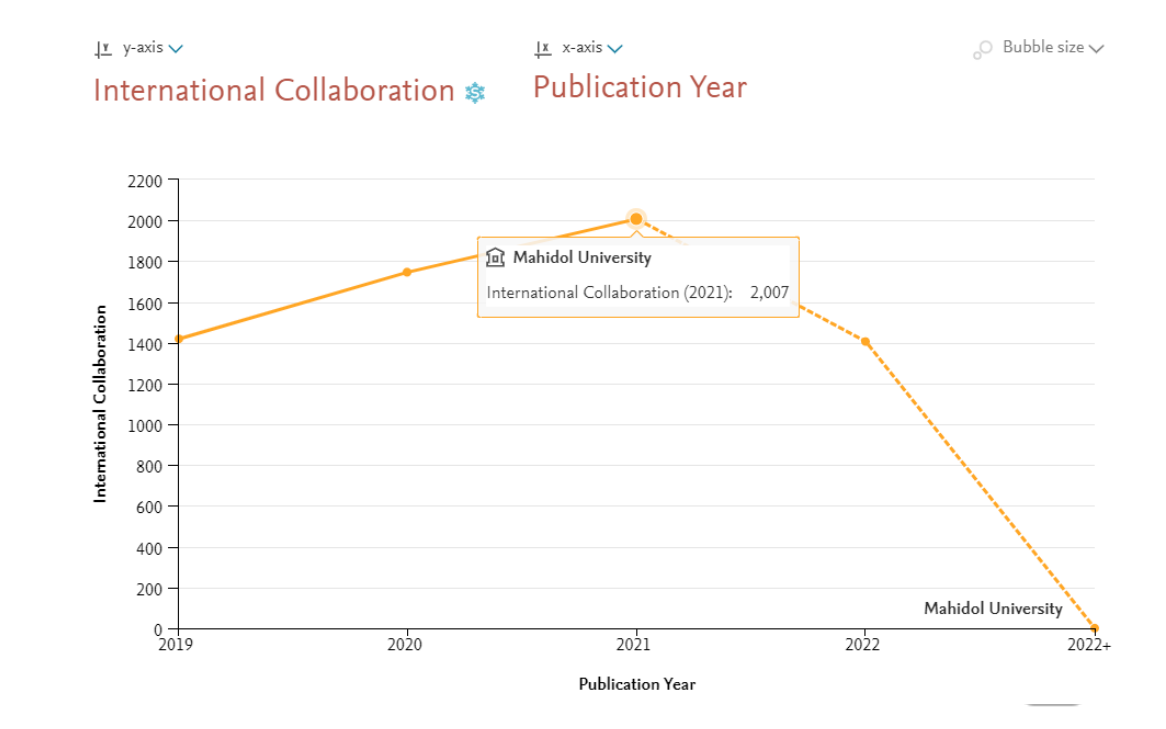

2022

1,406

2020

1,746

2021

2,007

2019

1,419

Overall

6,579

 $+2022$ 

 $\mathbf{1}$ 

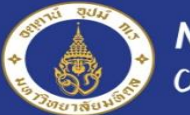

**ตัวชี้วัด 1.7 >> SciVal**

#### Corporate Collaboration (per year) (จำนวน ผลงานวิจัยตีพิมพ์ร่วมกับภาคอุตสาหกรรม/เอกชน)

Benchmark one metric over time | Benchmark multiple metrics  $\sim$ 

Metric: Academic-Corporate Collaboration V

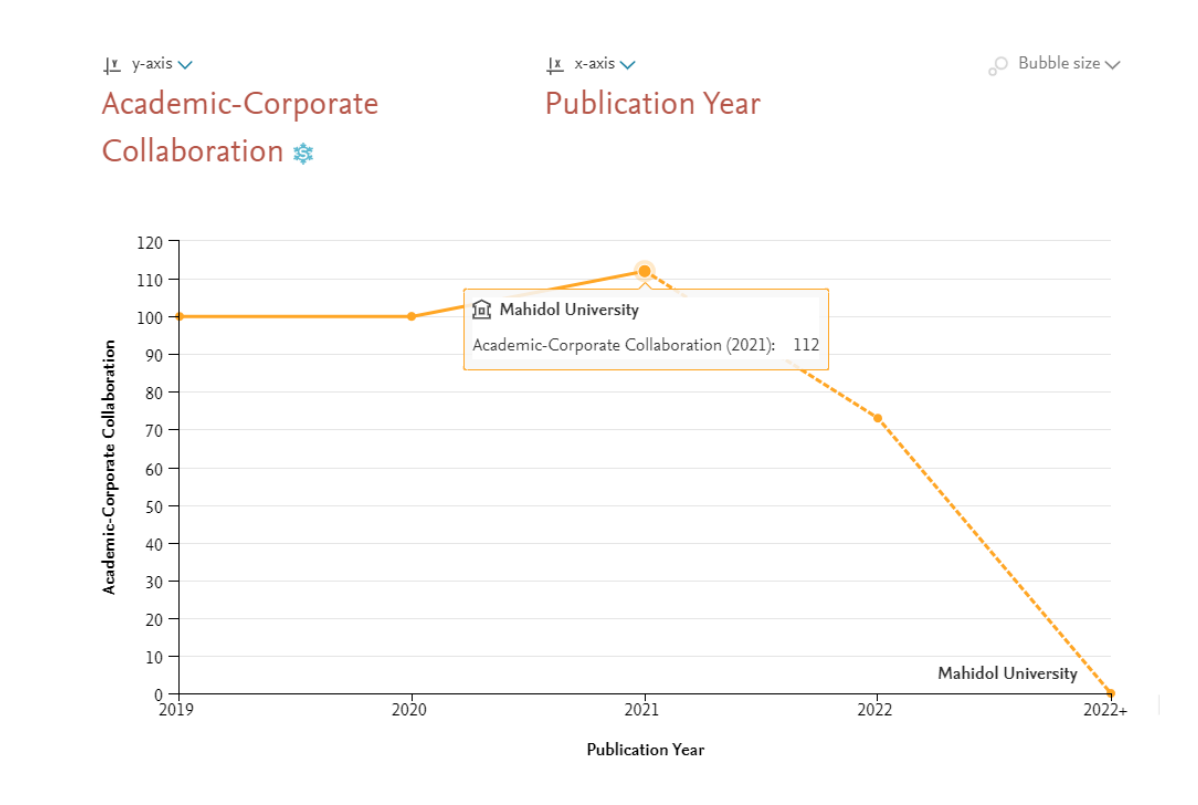

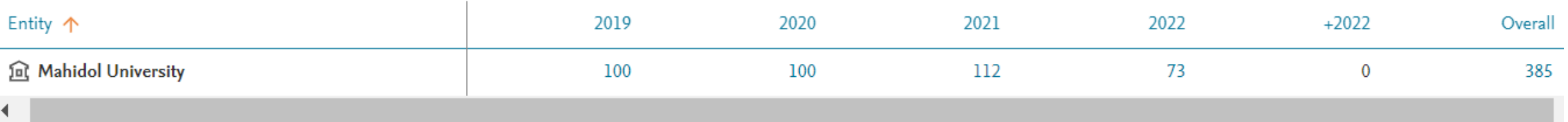
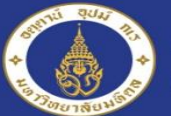

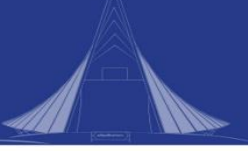

## **ตัวชี้วัด 1.8 >> Scopus**

### SDGs-related Publication (per year) (จำนวนผลงำนวิจัยตีพิมพ์ที่สอดคล้องกับหมวดของ SDGs)

- 1. เข้าสู่ฐานข้อมูล Scopus เลือกการสืบค้น แบบ **Advanced document search**
- 2. เมื่อเข้าสู่หน้า **Advanced search** แล้วไปที่ หัวข้อ Pre - generated queries คลิกที่ **UN Sustainable Development Goals....**
- 3. เมื่อคลิกที่ **UN Sustainable Development Goals ...** จะแสดงหัวข้อ **SDGs 1 - 16**  ให้เลือกคลิกหัวข้อที่ต้องการสืบค้น
- 4. เมื่อปรากฏคำค้นที่เกี่ยวกับหัวข้อ SDG ที่เลือก ขึ้นมาในช่อง **Enter query string** แล้ว ให้พิมพ์คำค้น
	- **AND AFFIL ({ชื่อส่วนงาน, Mahidol University})**  เพิ่มต่อท้าย เพื่อสืบค้นผลงานวิจัยของส่วนงาน ที่อยู่ใน SDG นั้น ๆ จากนั้น คลิกปุ่ม **Search**
- 5. เมื่อได้ผลการสืบค้นแล้ว สามารถคัดกรองข้อมูล ที่ต้องการ เช่น ปีที่ตีพิมพ์ ได้จาก **Refine results**

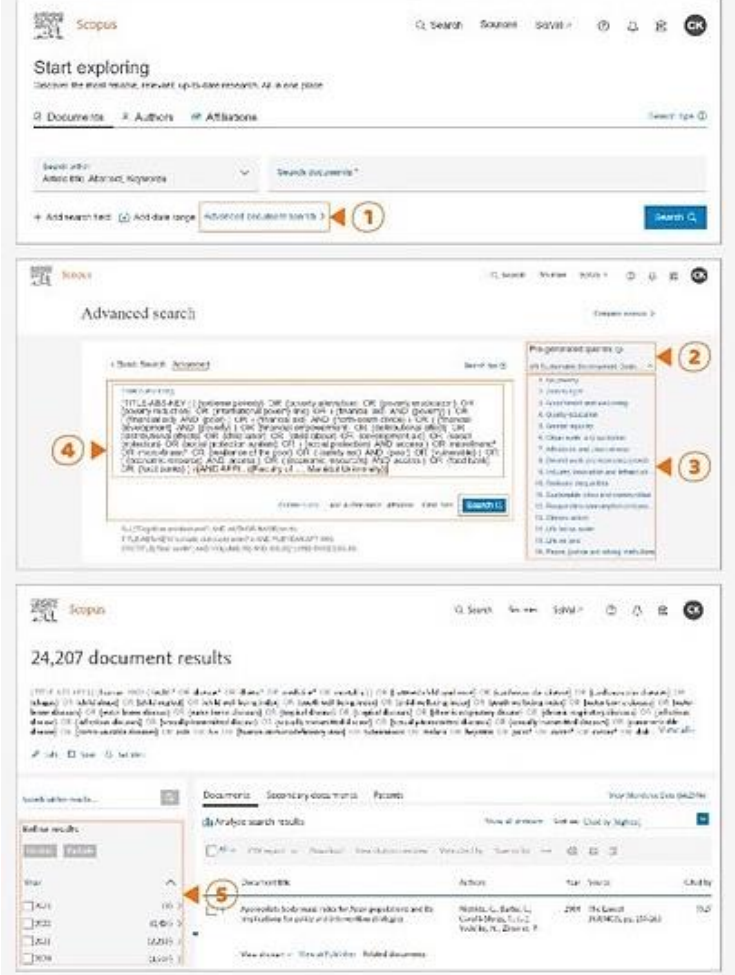

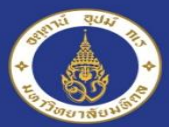

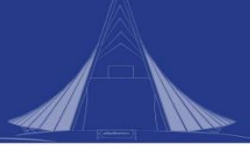

## Further Information

- https://www.elsevier.com/ data/assets/pdf file/000 6/604356/IntroSciValPoland-2018\_WEB.pdf
- https://www.elsevier.com/ data/assets/pdf file/000 3/1280685/SciVal-Reporting.pdf
- https://www.elsevier.com/research[intelligence/resource-library/us-canada-customer](https://www.elsevier.com/research-intelligence/resource-library/us-canada-customer-hub/includes/scival/scival-introductory-videos2/scival-introduction)hub/includes/scival/scival-introductoryvideos2/scival-introduction
- https://www.elsevier.com/research[intelligence/resource-library/us-canada-customer](https://www.elsevier.com/research-intelligence/resource-library/us-canada-customer-hub/includes/scival/scival-introductory-videos2/scival-collaboration-module)hub/includes/scival/scival-introductoryvideos2/scival-collaboration-module
- https://www.elsevier.com/research[intelligence/resource-library/us-canada-customer](https://www.elsevier.com/research-intelligence/resource-library/us-canada-customer-hub/includes/scival/scival-introductory-videos2/scival-overview-module)hub/includes/scival/scival-introductoryvideos2/scival-overview-module

**Research Intelligence** 

**Introduction to SciVal** 

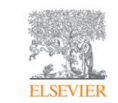

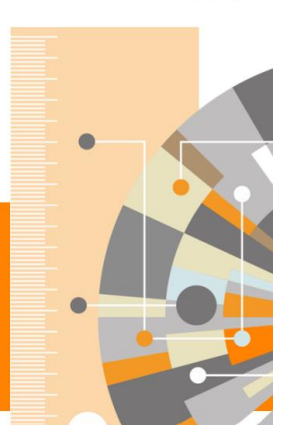

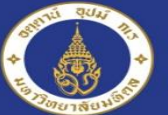

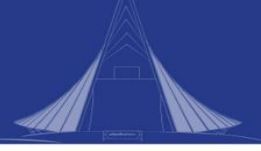

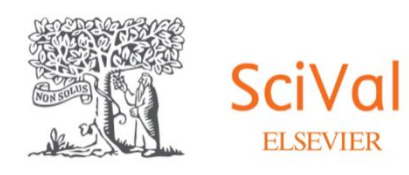

#### **แบบประเมิน**

**<https://forms.gle/fB6aLYtdn4cqJvzw5>**

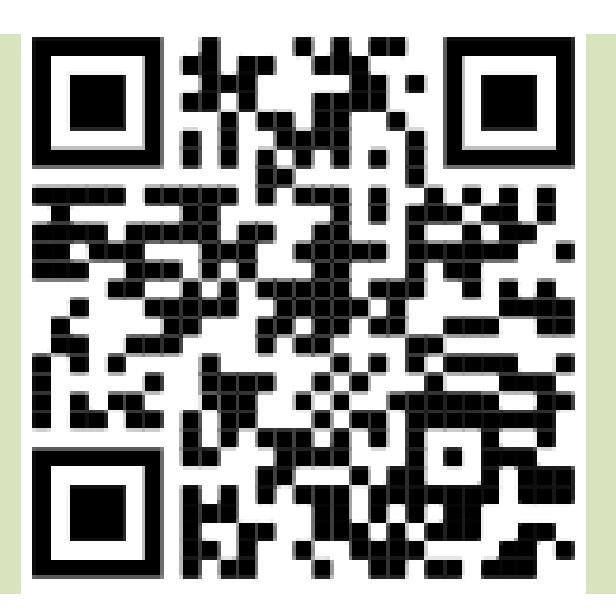

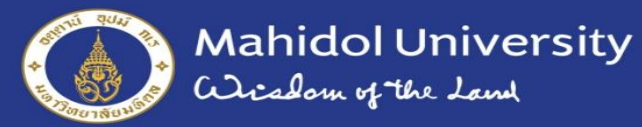

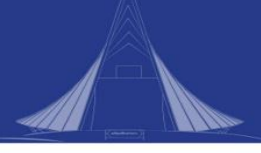

# Question & Answer

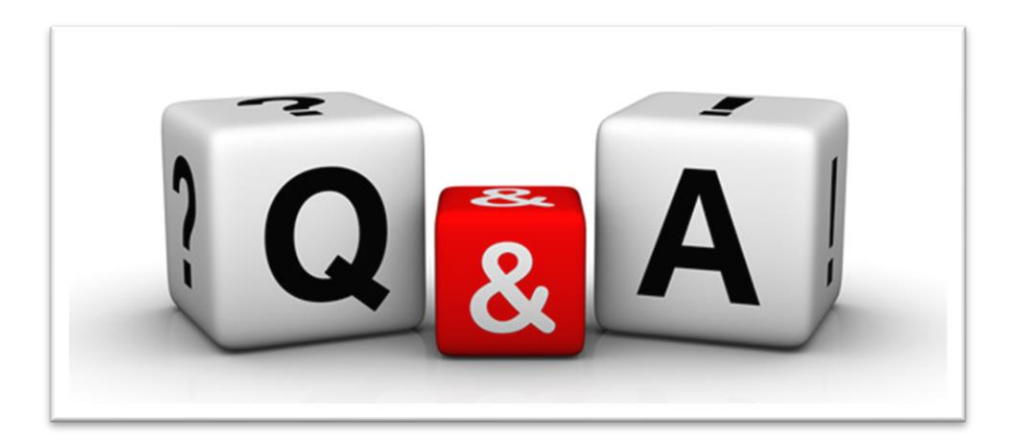

#### อ. ดร.นริศรา โกมลวรรธนะ สถาบันชีววิทยาศาสตร์โมเลกุล email: [narisra.kom@mahidol.edu](mailto:narisra.kom@mahidol.edu) โทร. 02-441-9003 ต่อ 1304